## **CODING**

## **Log in**

```
<!DOCTYPE html>
<?php
include "config/koneksi.php";
session_start();
if(isset($_SESSION['Email']) && isset($_SESSION['Password']))
{
       header("location:index.php");
}
if (isset($_POST['login']))
{
       $email=$_POST['email'];
       $pass=($_POST['password']);
       $check = mysql_num_rows(mysql_query("SELECT * FROM users WHERE email='$email' 
AND password='$pass'"));
       if($check!=0)
       {
              $r=mysql_fetch_array(mysql_query("SELECT * FROM users WHERE 
email='$email' AND password='$pass'"));
              $_SESSION['Email'] = $email;
              $_SESSION['Password'] = $pass;
              $_SESSION['Nama'] = $r['nama'];
              $_SESSION['Id'] = $r['iduser'];
              if($r['status']==2)
              {
              header("location:member.php");
              }
              else
              {
              header("location:index.php");
              }
       }
       else
       {
              echo "<script>alert(\"ID Tidak Berlaku!\");</script>";
```

```
}
}
if (isset($_POST['signup']))
{
       $nama=$_POST['fullname'];
       $password=($_POST['password']);
       $alamat=$_POST['address'];
       $kota=$_POST['city'];
       $email=$_POST['email'];
       $usia=$_POST['usia'];
       $check = mysql_num_rows(mysql_query("select email from users where 
email='$email'"));
       if($check==0)
       {
              $simpan=mysql_query("INSERT INTO users(nama, password, alamat, kota, email, 
status, usia)VALUES('$nama','$password','$alamat','$kota','$email',1,'$usia')");
              $_SESSION['Email'] = $email;
              $ SESSION['Password'] = $password;$_SESSION['Nama'] = $nama;
              echo "<script>window.alert('Pendaftaran Berhasil');
    window.location=('index.php')</script>";
       }
       else
       {
              echo "<script>window.alert('Pendaftaran Gagal, Email Sudah Digunakan!');
    window.location=('login.php')</script>";
       }
}
?>
<!--[if IE 8]> <html lang="en" class="ie8 no-js"> <![endif]-->
<!--[if IE 9]> <html lang="en" class="ie9 no-js"> <![endif]-->
<!--[if !IE]><!--> <html lang="en" class="no-js"> <!--<![endif]-->
<!-- BEGIN HEAD -->
<head>
  <meta charset="utf-8" />
 <title>Sistem Pakar | Login</title>
  <meta http-equiv="X-UA-Compatible" content="IE=edge">
  <meta content="width=device-width, initial-scale=1.0" name="viewport" />
```

```
 <meta content="" name="description" />
```
<meta content="" name="author" />

<meta name="MobileOptimized" content="320">

<!-- BEGIN GLOBAL MANDATORY STYLES -->

 <link href="assets/plugins/font-awesome/css/font-awesome.min.css" rel="stylesheet" type="text/css"/>

<link href="assets/plugins/bootstrap/css/bootstrap.min.css" rel="stylesheet"

type="text/css"/>

 <link href="assets/plugins/uniform/css/uniform.default.css" rel="stylesheet" type="text/css"/>

<!-- END GLOBAL MANDATORY STYLES -->

```
 <!-- BEGIN PAGE LEVEL STYLES -->
```

```
 <link rel="stylesheet" type="text/css" href="assets/plugins/select2/select2_metro.css" />
```
<!-- END PAGE LEVEL SCRIPTS -->

<!-- BEGIN THEME STYLES -->

```
 <link href="assets/css/style-metronic.css" rel="stylesheet" type="text/css"/>
```

```
 <link href="assets/css/style.css" rel="stylesheet" type="text/css"/>
```

```
 <link href="assets/css/style-responsive.css" rel="stylesheet" type="text/css"/>
```

```
 <link href="assets/css/plugins.css" rel="stylesheet" type="text/css"/>
```

```
 <link href="assets/css/themes/default.css" rel="stylesheet" type="text/css" id="style_color"/>
```

```
 <link href="assets/css/pages/login-soft.css" rel="stylesheet" type="text/css"/>
```

```
 <link href="assets/css/custom.css" rel="stylesheet" type="text/css"/>
```
<!-- END THEME STYLES -->

<link rel="shortcut icon" href="favicon.ico" />

</head>

```
<!-- END HEAD -->
```

```
<!-- BEGIN BODY -->
```

```
<body class="login">
```

```
 <!-- BEGIN LOGIN -->
```

```
 <div class="logo">
```

```
 <!--<img src="assets/img/logo-big.png" alt="" /> -->
```
</div>

```
 <div class="content">
```

```
 <!-- BEGIN LOGIN FORM -->
```

```
 <form class="login-form" action="" method="post">
```

```
 <h3 class="form-title">Login</h3>
```

```
 <div class="alert alert-error hide">
```

```
 <button class="close" data-dismiss="alert"></button>
```
<span>Masukan Email dan Password</span>

</div>

<div class="form-group">

 <!--ie8, ie9 does not support html5 placeholder, so we just show field title for that--> <label class="control-label visible-ie8 visible-ie9">Email</label>

<div class="input-icon">

<i class="icon-user"></i>

 <input class="form-control placeholder-no-fix" type="text" autocomplete="off" placeholder="Email" name="email"/>

</div>

</div>

<div class="form-group">

<label class="control-label visible-ie8 visible-ie9">Password</label>

<div class="input-icon">

<i class="icon-lock"></i>

```
 <input class="form-control placeholder-no-fix" type="password" autocomplete="off" 
placeholder="Password" name="password"/>
```
</div>

</div>

```
 <div class="form-actions">
```

```
 <button type="submit" name="login" class="btn blue pull-right">
```

```
 Login <i class="m-icon-swapright m-icon-white"></i>
```
</button>

</div>

<div class="create-account">

 $< p >$ 

Don't have an account yet ?

```
 <a href="javascript:;" id="register-btn" >Create an account</a>
```

```
</p>
```
</div>

```
 </form>
```
<!-- END LOGIN FORM -->

```
 <!-- BEGIN REGISTRATION FORM -->
```
<form class="register-form" action="" method="post">

<h3 >Sign Up</h3>

<p>Enter your personal details below:</p>

<div class="form-group">

<label class="control-label visible-ie8 visible-ie9">Full Name</label>

<div class="input-icon">

<i class="icon-font"></i>

 <input class="form-control placeholder-no-fix" type="text" placeholder="Full Name" name="fullname" required/>

</div>

</div>

<div class="form-group">

<label class="control-label visible-ie8 visible-ie9">Date of Birth</label>

<div class="input-icon">

<i class="icon-female"></i>

 <input class="form-control placeholder-no-fix" type="date" placeholder="Date of Birth" name="usia" required/>

</div>

</div>

<div class="form-group">

 <!--ie8, ie9 does not support html5 placeholder, so we just show field title for that--> <label class="control-label visible-ie8 visible-ie9">Email</label>

```
 <div class="input-icon">
```

```
 <i class="icon-envelope"></i>
```

```
 <input class="form-control placeholder-no-fix" type="text" placeholder="Email"
```
required name="email"/>

</div>

</div>

<div class="form-group">

<label class="control-label visible-ie8 visible-ie9">Address</label>

```
 <div class="input-icon">
```

```
 <i class="icon-ok"></i>
```

```
 <input class="form-control placeholder-no-fix" type="text" placeholder="Address" 
required name="address"/>
```

```
 </div>
```
</div>

<div class="form-group">

<label class="control-label visible-ie8 visible-ie9">City/Town</label>

<div class="input-icon">

<i class="icon-location-arrow"></i>

```
 <input class="form-control placeholder-no-fix" type="text" placeholder="City/Town" 
required name="city"/>
```
</div>

</div>

<p>Enter your account details below:</p>

<div class="form-group">

<label class="control-label visible-ie8 visible-ie9">Password</label>

<div class="input-icon">

<i class="icon-lock"></i>

<input class="form-control placeholder-no-fix" type="password" autocomplete="off"

id="register\_password" placeholder="Password" required name="password"/>

</div>

</div>

<div class="form-actions">

<button id="register-back-btn" type="button" class="btn">

<i class="m-icon-swapleft"></i> Back

</button>

```
 <button type="submit" id="register-submit-btn" name="signup" class="btn blue pull-
```
right">

Sign Up <i class="m-icon-swapright m-icon-white"></i>

</button>

</div>

</form>

```
 <!-- END REGISTRATION FORM -->
```
</div>

```
 <!-- END LOGIN -->
```

```
 <!-- BEGIN COPYRIGHT -->
```

```
 <div class="copyright">
```
2015 © Sistem Pakar

</div>

```
 <!-- END COPYRIGHT -->
```

```
 <!-- BEGIN JAVASCRIPTS(Load javascripts at bottom, this will reduce page load time) -->
```

```
 <!-- BEGIN CORE PLUGINS -->
```
<!--[if lt IE 9]>

<script src="assets/plugins/respond.min.js"></script>

<script src="assets/plugins/excanvas.min.js"></script>

<![endif]-->

```
 <script src="assets/plugins/jquery-1.10.2.min.js" type="text/javascript"></script>
 <script src="assets/plugins/jquery-migrate-1.2.1.min.js" type="text/javascript"></script>
 <script src="assets/plugins/bootstrap/js/bootstrap.min.js" type="text/javascript"></script>
```

```
 <script src="assets/plugins/bootstrap-hover-dropdown/twitter-bootstrap-hover-
dropdown.min.js" type="text/javascript" ></script>
```

```
 <script src="assets/plugins/jquery-slimscroll/jquery.slimscroll.min.js"
```

```
type="text/javascript"></script>
```
 <script src="assets/plugins/jquery.blockui.min.js" type="text/javascript"></script> <script src="assets/plugins/jquery.cookie.min.js" type="text/javascript"></script> <script src="assets/plugins/uniform/jquery.uniform.min.js" type="text/javascript" ></script> <!-- END CORE PLUGINS -->

```
 <!-- BEGIN PAGE LEVEL PLUGINS -->
```

```
 <script src="assets/plugins/jquery-validation/dist/jquery.validate.min.js"
```

```
type="text/javascript"></script>
```

```
 <script src="assets/plugins/backstretch/jquery.backstretch.min.js"
```

```
type="text/javascript"></script>
```

```
 <script type="text/javascript" src="assets/plugins/select2/select2.min.js"></script>
```

```
 <!-- END PAGE LEVEL PLUGINS -->
```

```
 <!-- BEGIN PAGE LEVEL SCRIPTS -->
```

```
<script src="assets/scripts/app.js" type="text/javascript"></script>
```

```
 <script src="assets/scripts/login-soft.js" type="text/javascript"></script>
```

```
 <!-- END PAGE LEVEL SCRIPTS -->
```
<script>

```
 jQuery(document).ready(function() {
```

```
 App.init();
```
Login.init();

```
 });
```

```
 </script>
```

```
 <!-- END JAVASCRIPTS -->
```

```
</body>
```
<!-- END BODY -->

```
</html>
```
## **Member**

```
<!DOCTYPE html>
<?php
include "config/koneksi.php";
session_start();
if(empty($ SESSION['Email']) AND empty($ SESSION['Password']))
{
```

```
echo "<script>window.alert('Anda Harus Login Terlebih Dahulu');
    window.location=('login.php')</script>";
}
$aksi="";$h="";$t="";$check=0;$check2=0;
       if(!empty($_GET['aksi']))
       {
              $aksi=$_GET['aksi'];
       }
       else
       {
              $aksi="";
       }
       if(!empty($_GET['h']))
       {
              $h=$_GET['h'];
              $qryDetailHistory=mysql_query("select * from detail_history where 
idhistory='$h'");
       }
       else
       {
              $h="";
       }
if($aksi=="logout")
{
       session_destroy();
       header("location:login.php");
}
       $qryUsers=mysql_query("select * from users where status!=2");
?>
<!--[if IE 8]> <html lang="en" class="ie8 no-js"> <![endif]-->
<!--[if IE 9]> <html lang="en" class="ie9 no-js"> <![endif]-->
<!--[if !IE]><!--> <html lang="en" class="no-js"> <!--<![endif]-->
<!-- BEGIN HEAD -->
<head>
  <meta charset="utf-8" />
 <title>Sistem Pakar | Member</title>
  <meta http-equiv="X-UA-Compatible" content="IE=edge">
  <meta content="width=device-width, initial-scale=1.0" name="viewport" />
```

```
 <meta content="" name="description" />
  <meta content="" name="author" />
  <meta name="MobileOptimized" content="320">
  <!-- BEGIN GLOBAL MANDATORY STYLES --> 
  <link href="assets/plugins/font-awesome/css/font-awesome.min.css" rel="stylesheet" 
type="text/css"/>
  <link href="assets/plugins/bootstrap/css/bootstrap.min.css" rel="stylesheet" 
type="text/css"/>
  <link href="assets/plugins/uniform/css/uniform.default.css" rel="stylesheet" 
type="text/css"/>
  <!-- END GLOBAL MANDATORY STYLES -->
  <!-- BEGIN THEME STYLES --> 
  <link href="assets/css/style-metronic.css" rel="stylesheet" type="text/css"/>
  <link href="assets/css/style.css" rel="stylesheet" type="text/css"/>
  <link href="assets/css/style-responsive.css" rel="stylesheet" type="text/css"/>
  <link href="assets/css/plugins.css" rel="stylesheet" type="text/css"/>
  <link href="assets/css/themes/default.css" rel="stylesheet" type="text/css" id="style_color"/>
  <link href="assets/css/custom.css" rel="stylesheet" type="text/css"/>
  <!-- END THEME STYLES -->
  <link rel="shortcut icon" href="favicon.ico" />
</head>
<!-- BEGIN BODY -->
<body class="page-header-fixed">
  <!-- BEGIN HEADER --> 
  <div class="header navbar navbar-inverse navbar-fixed-top">
    <!-- BEGIN TOP NAVIGATION BAR -->
    <div class="header-inner">
      <!-- BEGIN LOGO 
      <a class="navbar-brand" href="index.html">
      <img src="assets/img/logo.png" alt="logo" class="img-responsive" />
      </a>--> 
      <!-- END LOGO -->
      <!-- BEGIN RESPONSIVE MENU TOGGLER --> 
      <a href="javascript:;" class="navbar-toggle" data-toggle="collapse" data-target=".navbar-
collapse">
      <img src="assets/img/menu-toggler.png" alt="" />
```

```
 </a>
```
<!-- END RESPONSIVE MENU TOGGLER -->

```
 <!-- BEGIN TOP NAVIGATION MENU -->
     <ul class="nav navbar-nav pull-right"> 
       <!-- BEGIN USER LOGIN DROPDOWN -->
       <li class="dropdown user">
         <a href="#" class="dropdown-toggle" data-toggle="dropdown" data-
hover="dropdown" data-close-others="true"> 
        <span class="username"><?php echo $ SESSION['Nama'];?></span>
         <i class="icon-angle-down"></i>
         </a>
         <ul class="dropdown-menu"> 
         <li><a href="index.php?aksi=logout"><i class="icon-key"></i> Log Out</a>
         </li>
        </ul> </li>
       <!-- END USER LOGIN DROPDOWN -->
    </ul> <!-- END TOP NAVIGATION MENU -->
    </div>
    <!-- END TOP NAVIGATION BAR -->
  </div>
  <!-- END HEADER -->
  <div class="clearfix"></div>
  <!-- BEGIN CONTAINER --> 
  <div class="page-container">
    <!-- BEGIN SIDEBAR -->
    <div class="page-sidebar navbar-collapse collapse">
     <!-- BEGIN SIDEBAR MENU --> 
     <ul class="page-sidebar-menu">
      <li> <!-- BEGIN SIDEBAR TOGGLER BUTTON -->
         <div class="sidebar-toggler hidden-phone"></div>
         <!-- BEGIN SIDEBAR TOGGLER BUTTON -->
       </li> 
       <li class="start ">
         <a href="member.php">
         <i class="icon-male"></i> 
                                   <span class="title">Users</span>
```

```
 </a>
```

```
 </li>
                             <li class="start ">
         <a href="history.php?aksi=logout">
         <i class="icon-off"></i> 
                                    <span class="title">Log Out</span>
         </a> 
       </li> 
      <!-- END SIDEBAR MENU -->
    </div>
    <!-- END SIDEBAR -->
    <!-- BEGIN PAGE -->
    <div class="page-content">
      <!-- BEGIN SAMPLE PORTLET CONFIGURATION MODAL FORM--> 
      <div class="modal fade" id="portlet-config" tabindex="-1" role="dialog" aria-
labelledby="myModalLabel" aria-hidden="true">
       <div class="modal-dialog">
         <div class="modal-content">
          <div class="modal-header">
            <button type="button" class="close" data-dismiss="modal" aria-
hidden="true"></button>
            <h4 class="modal-title">Modal title</h4>
          </div>
          <div class="modal-body">
            Widget settings form goes here
          </div>
          <div class="modal-footer">
            <button type="button" class="btn blue">Save changes</button>
            <button type="button" class="btn default" data-dismiss="modal">Close</button>
          </div>
         </div>
         <!-- /.modal-content -->
       </div>
       <!-- /.modal-dialog -->
      </div>
      <!-- /.modal -->
      <!-- END SAMPLE PORTLET CONFIGURATION MODAL FORM-->
      <!-- BEGIN STYLE CUSTOMIZER -->
```
<div class="theme-panel hidden-xs hidden-sm">

```
 <div class="toggler"></div>
 <div class="toggler-close"></div>
 <div class="theme-options">
  <div class="theme-option theme-colors clearfix">
    <span>THEME COLOR</span>
    <ul>
     <li class="color-black current color-default" data-style="default"></li>
     <li class="color-blue" data-style="blue"></li>
     <li class="color-brown" data-style="brown"></li>
     <li class="color-purple" data-style="purple"></li>
     <li class="color-grey" data-style="grey"></li>
     <li class="color-white color-light" data-style="light"></li>
   </ul> </div>
  <div class="theme-option">
    <span>Layout</span>
    <select class="layout-option form-control input-small">
     <option value="fluid" selected="selected">Fluid</option>
     <option value="boxed">Boxed</option>
    </select>
  </div>
  <div class="theme-option">
    <span>Header</span>
    <select class="header-option form-control input-small">
     <option value="fixed" selected="selected">Fixed</option>
     <option value="default">Default</option>
    </select>
  </div>
  <div class="theme-option">
    <span>Sidebar</span>
    <select class="sidebar-option form-control input-small">
     <option value="fixed">Fixed</option>
     <option value="default" selected="selected">Default</option>
    </select>
  </div>
  <div class="theme-option">
    <span>Footer</span>
```

```
 <select class="footer-option form-control input-small">
```

```
 <option value="fixed">Fixed</option>
       <option value="default" selected="selected">Default</option>
     </select>
    </div>
  </div>
 </div>
 <!-- END BEGIN STYLE CUSTOMIZER --> 
 <!-- BEGIN PAGE HEADER-->
 <div class="row">
  <div class="col-md-12">
    <!-- BEGIN PAGE TITLE & BREADCRUMB-->
    <h3 class="page-title">
    Sistem Pakar <small>gangguan kehamilan</small>
    </h3>
    <ul class="page-breadcrumb breadcrumb"> 
    <li> <i class="icon-home"></i>
       <a href="index.php">Home</a>
                               <i class="icon-angle-right"></i>
     </li>
                         <li> <i class="icon-male"></i>
       <a href="member.php">Users</a>
     </li> 
   </ul> <!-- END PAGE TITLE & BREADCRUMB-->
  </div>
 </div>
 <!-- END PAGE HEADER-->
 <!-- BEGIN PAGE CONTENT-->
          <div class="row">
  <div class="col-md-12">
    <!-- BEGIN EXAMPLE TABLE PORTLET-->
    <div class="portlet box blue">
     <div class="portlet-title">
       <div class="caption"><i class="icon-edit"></i>Users</div>
       <div class="tools">
```

```
 <a href="javascript:;" class="reload"></a> 
             </div>
           </div>
           <div class="portlet-body"> 
             <table class="table table-striped table-hover table-bordered" 
id="sample_editable_1">
              <thead>
                <tr>
                  <th>Email</th>
                 <th>Nama</th>
                                                       <th>Tanggal Lahir</th>
                  <th>Alamat</th>
                  <th>Kota</th> 
                 <th></th>
               \langle tr \rangle </thead>
              <tbody>
                                                     <?php
                                                     while($r=mysql_fetch_array($qryUsers))
                                                     {
                                                        echo"<tr >
                                                               <td>$r[email]</td>
                                                              <td>$r[nama]</td>
                                                              <td>$r[usia]</td>
                                                               <td>$r[alamat]</td>
                                                               <td class='center'>$r[kota]</td> 
                                                               <td><a 
href='historymember.php?id=$r[iduser]'>History</a></td>
                                                       \langletr>";
                                                     }
                                                ?>
              </tbody>
             </table>
          \langlediv\rangle </div>
         <!-- END EXAMPLE TABLE PORTLET-->
        </div>
      </div>
```

```
 <!-- END PAGE CONTENT -->
    </div>
    <!-- END PAGE --> 
  </div>
  <!-- END CONTAINER -->
  <!-- BEGIN FOOTER -->
  <div class="footer">
    <div class="footer-inner">
     2015 & copy; Sistem Pakar.
    </div>
    <div class="footer-tools">
      <span class="go-top">
      <i class="icon-angle-up"></i>
      </span>
    </div>
  </div>
  <!-- END FOOTER -->
  <!-- BEGIN JAVASCRIPTS(Load javascripts at bottom, this will reduce page load time) -->
  <!-- BEGIN CORE PLUGINS --> 
  <!--[if lt IE 9]>
  <script src="assets/plugins/respond.min.js"></script>
  <script src="assets/plugins/excanvas.min.js"></script> 
  <![endif]--> 
  <script src="assets/plugins/jquery-1.10.2.min.js" type="text/javascript"></script>
  <script src="assets/plugins/jquery-migrate-1.2.1.min.js" type="text/javascript"></script>
  <!-- IMPORTANT! Load jquery-ui-1.10.3.custom.min.js before bootstrap.min.js to fix bootstrap 
tooltip conflict with jquery ui tooltip -->
  <script src="assets/plugins/jquery-ui/jquery-ui-1.10.3.custom.min.js" 
type="text/javascript"></script> 
  <script src="assets/plugins/bootstrap/js/bootstrap.min.js" type="text/javascript"></script>
  <script src="assets/plugins/bootstrap-hover-dropdown/twitter-bootstrap-hover-
dropdown.min.js" type="text/javascript" ></script>
  <script src="assets/plugins/jquery-slimscroll/jquery.slimscroll.min.js" 
type="text/javascript"></script>
  <script src="assets/plugins/jquery.blockui.min.js" type="text/javascript"></script> 
  <script src="assets/plugins/jquery.cookie.min.js" type="text/javascript"></script>
  <script src="assets/plugins/uniform/jquery.uniform.min.js" type="text/javascript" ></script>
```

```
 <!-- END CORE PLUGINS -->
```

```
 <script src="assets/scripts/app.js"></script> 
  <script>
    jQuery(document).ready(function() { 
      // initiate layout and plugins
      App.init();
    });
  </script>
  <!-- END JAVASCRIPTS -->
</body>
<!-- END BODY -->
</html>
```
## **Profil**

```
<!DOCTYPE html>
<?php
include "config/koneksi.php";
session_start();
if(empty($_SESSION['Email']) AND empty($_SESSION['Password']))
{
       echo "<script>window.alert('Anda Harus Login Terlebih Dahulu');
    window.location=('login.php')</script>";
}
if (isset($_POST['update']))
{
       $nama=$_POST['nama'];
       $password=($_POST['password']);
       $alamat=$_POST['alamat'];
       $kota=$_POST['kota'];
       $usia=$_POST['usia'];
       $qryUpdate=mysql_query("update users set 
nama='$nama',usia='$usia',password='$password',alamat='$alamat',kota='$kota' where 
email='$ SESSION[Email]'");
       echo "<script>window.alert('Profil Terupdate');
    window.location=('profil.php')</script>";
}
if($aksi=="logout")
{
```

```
session_destroy();
header("location:login.php");
```

```
}
```

```
$qryProfil=mysql_query("select * from users where email='$_SESSION[Email]'");
```
?>

```
<!--[if IE 8]> <html lang="en" class="ie8 no-js"> <![endif]-->
```

```
<!--[if IE 9]> <html lang="en" class="ie9 no-js"> <![endif]-->
```

```
<!--[if !IE]><!--> <html lang="en" class="no-js"> <!--<![endif]-->
```
<!-- BEGIN HEAD -->

<head>

```
 <meta charset="utf-8" />
```

```
<title>Sistem Pakar | Profil</title>
```

```
 <meta http-equiv="X-UA-Compatible" content="IE=edge">
```

```
 <meta content="width=device-width, initial-scale=1.0" name="viewport" />
```

```
 <meta content="" name="description" />
```

```
 <meta content="" name="author" />
```

```
 <meta name="MobileOptimized" content="320">
```

```
 <!-- BEGIN GLOBAL MANDATORY STYLES -->
```

```
 <link href="assets/plugins/font-awesome/css/font-awesome.min.css" rel="stylesheet" 
type="text/css"/>
```

```
 <link href="assets/plugins/bootstrap/css/bootstrap.min.css" rel="stylesheet" 
type="text/css"/>
```

```
 <link href="assets/plugins/uniform/css/uniform.default.css" rel="stylesheet"
```
type="text/css"/>

```
 <!-- END GLOBAL MANDATORY STYLES -->
```

```
 <!-- BEGIN THEME STYLES -->
```

```
 <link href="assets/css/style-metronic.css" rel="stylesheet" type="text/css"/>
```

```
 <link href="assets/css/style.css" rel="stylesheet" type="text/css"/>
```

```
 <link href="assets/css/style-responsive.css" rel="stylesheet" type="text/css"/>
```

```
 <link href="assets/css/plugins.css" rel="stylesheet" type="text/css"/>
```

```
 <link href="assets/css/themes/default.css" rel="stylesheet" type="text/css" id="style_color"/>
```

```
 <link href="assets/css/custom.css" rel="stylesheet" type="text/css"/>
```

```
 <!-- END THEME STYLES -->
```

```
 <link rel="shortcut icon" href="favicon.ico" />
```
</head>

```
<!-- BEGIN BODY -->
```

```
<body class="page-header-fixed">
```

```
 <!-- BEGIN HEADER -->
```
<div class="header navbar navbar-inverse navbar-fixed-top">

<!-- BEGIN TOP NAVIGATION BAR -->

<div class="header-inner">

<!-- BEGIN LOGO

<a class="navbar-brand" href="index.html">

<img src="assets/img/logo.png" alt="logo" class="img-responsive" />

</a>-->

<!-- END LOGO -->

<!-- BEGIN RESPONSIVE MENU TOGGLER -->

 <a href="javascript:;" class="navbar-toggle" data-toggle="collapse" data-target=".navbarcollapse">

```
 <img src="assets/img/menu-toggler.png" alt="" />
```
</a>

<!-- END RESPONSIVE MENU TOGGLER -->

```
 <!-- BEGIN TOP NAVIGATION MENU -->
```

```
 <ul class="nav navbar-nav pull-right">
```

```
 <!-- BEGIN USER LOGIN DROPDOWN -->
```
<li class="dropdown user">

```
 <a href="#" class="dropdown-toggle" data-toggle="dropdown" data-
```

```
hover="dropdown" data-close-others="true">
```

```
 <span class="username"><?php echo $_SESSION['Nama'];?></span>
```

```
 <i class="icon-angle-down"></i>
```
</a>

```
 <ul class="dropdown-menu">
```
<li><a href="index.php?aksi=logout"><i class="icon-key"></i> Log Out</a>

</li>

```
</ul>
```
</li>

```
 <!-- END USER LOGIN DROPDOWN -->
```

```
</ul>
```

```
 <!-- END TOP NAVIGATION MENU -->
```
</div>

```
 <!-- END TOP NAVIGATION BAR -->
```
</div>

```
 <!-- END HEADER -->
```

```
 <div class="clearfix"></div>
```

```
 <!-- BEGIN CONTAINER -->
```

```
 <div class="page-container">
```

```
 <!-- BEGIN SIDEBAR -->
 <div class="page-sidebar navbar-collapse collapse">
  <!-- BEGIN SIDEBAR MENU --> 
  <ul class="page-sidebar-menu">
    <li>
      <!-- BEGIN SIDEBAR TOGGLER BUTTON -->
      <div class="sidebar-toggler hidden-phone"></div>
      <!-- BEGIN SIDEBAR TOGGLER BUTTON -->
    </li> 
    <li class="start ">
      <a href="index.php">
      <i class="icon-home"></i> 
                                  <span class="title">Home</span>
      </a>
    </li>
                   <li class="start ">
      <a href="history.php">
      <i class="icon-h-sign"></i> 
                                  <span class="title">History</span>
      </a>
    </li>
                   <li class="start ">
      <a href="profil.php">
      <i class="icon-group"></i> 
                                  <span class="title">Profil</span>
      </a>
    </li>
                   </li> 
                           <li class="start ">
      <a href="history.php?aksi=logout">
      <i class="icon-off"></i> 
                                  <span class="title">Log Out</span>
      </a> 
    </li>
  <!-- END SIDEBAR MENU -->
 </div>
 <!-- END SIDEBAR -->
 <!-- BEGIN PAGE -->
```
<div class="page-content">

```
 <!-- BEGIN SAMPLE PORTLET CONFIGURATION MODAL FORM-->
```
 <div class="modal fade" id="portlet-config" tabindex="-1" role="dialog" arialabelledby="myModalLabel" aria-hidden="true">

<div class="modal-dialog">

<div class="modal-content">

<div class="modal-header">

<button type="button" class="close" data-dismiss="modal" aria-

hidden="true"></button>

<h4 class="modal-title">Modal title</h4>

</div>

<div class="modal-body">

Widget settings form goes here

</div>

<div class="modal-footer">

<button type="button" class="btn blue">Save changes</button>

<button type="button" class="btn default" data-dismiss="modal">Close</button>

</div>

</div>

<!-- /.modal-content -->

```
 </div>
```
<!-- /.modal-dialog -->

```
 </div>
```

```
 <!-- /.modal -->
```
<!-- END SAMPLE PORTLET CONFIGURATION MODAL FORM-->

```
 <!-- BEGIN STYLE CUSTOMIZER -->
```
<div class="theme-panel hidden-xs hidden-sm">

```
 <div class="toggler"></div>
```

```
 <div class="toggler-close"></div>
```

```
 <div class="theme-options">
```
<div class="theme-option theme-colors clearfix">

```
 <span>THEME COLOR</span>
```
<ul>

<li class="color-black current color-default" data-style="default"></li>

```
 <li class="color-blue" data-style="blue"></li>
```

```
 <li class="color-brown" data-style="brown"></li>
```

```
 <li class="color-purple" data-style="purple"></li>
```

```
 <li class="color-grey" data-style="grey"></li>
```

```
 <li class="color-white color-light" data-style="light"></li>
    </ul> </div>
    <div class="theme-option">
     <span>Layout</span>
     <select class="layout-option form-control input-small">
       <option value="fluid" selected="selected">Fluid</option>
       <option value="boxed">Boxed</option>
     </select>
    </div>
    <div class="theme-option">
     <span>Header</span>
     <select class="header-option form-control input-small">
       <option value="fixed" selected="selected">Fixed</option>
       <option value="default">Default</option>
     </select>
    </div>
    <div class="theme-option">
     <span>Sidebar</span>
     <select class="sidebar-option form-control input-small">
       <option value="fixed">Fixed</option>
       <option value="default" selected="selected">Default</option>
     </select>
    </div>
    <div class="theme-option">
     <span>Footer</span>
     <select class="footer-option form-control input-small">
       <option value="fixed">Fixed</option>
       <option value="default" selected="selected">Default</option>
     </select>
    </div>
  </div>
 </div>
 <!-- END BEGIN STYLE CUSTOMIZER --> 
 <!-- BEGIN PAGE HEADER-->
 <div class="row">
  <div class="col-md-12">
    <!-- BEGIN PAGE TITLE & BREADCRUMB-->
```
 <h3 class="page-title"> Sistem Pakar <small>gangguan kehamilan</small> </h3> <ul class="page-breadcrumb breadcrumb">  $<$ li $>$  <i class="icon-home"></i> <a href="index.php">Home</a> <i class="icon-angle-right"></i> </li>  $<$ li $>$  <i class="icon-group"></i> <a href="profil.php">Profil</a> </li>  $<$ /ul $>$  <!-- END PAGE TITLE & BREADCRUMB--> </div> </div> <!-- END PAGE HEADER--> <!-- BEGIN PAGE CONTENT--> <div class='tiles'> <?php while(\$r=mysql\_fetch\_array(\$qryProfil)) { echo"<div class='portlet box green'> <div class='portlet-title'> <div class='caption'><i class='icon-reorder'></i>Update Profil</div> <div class='tools'> <a href='javascript:;' class='reload'></a> </div> </div> <div class='portlet-body form'> <!-- BEGIN FORM--> <form action='' method='POST' class='form-horizontal'> <div class='form-body'> <div class='form-group'> <label class='col-md-3 control-label'>Email Address</label> <div class='col-md-4'> <div class='input-icon right'>

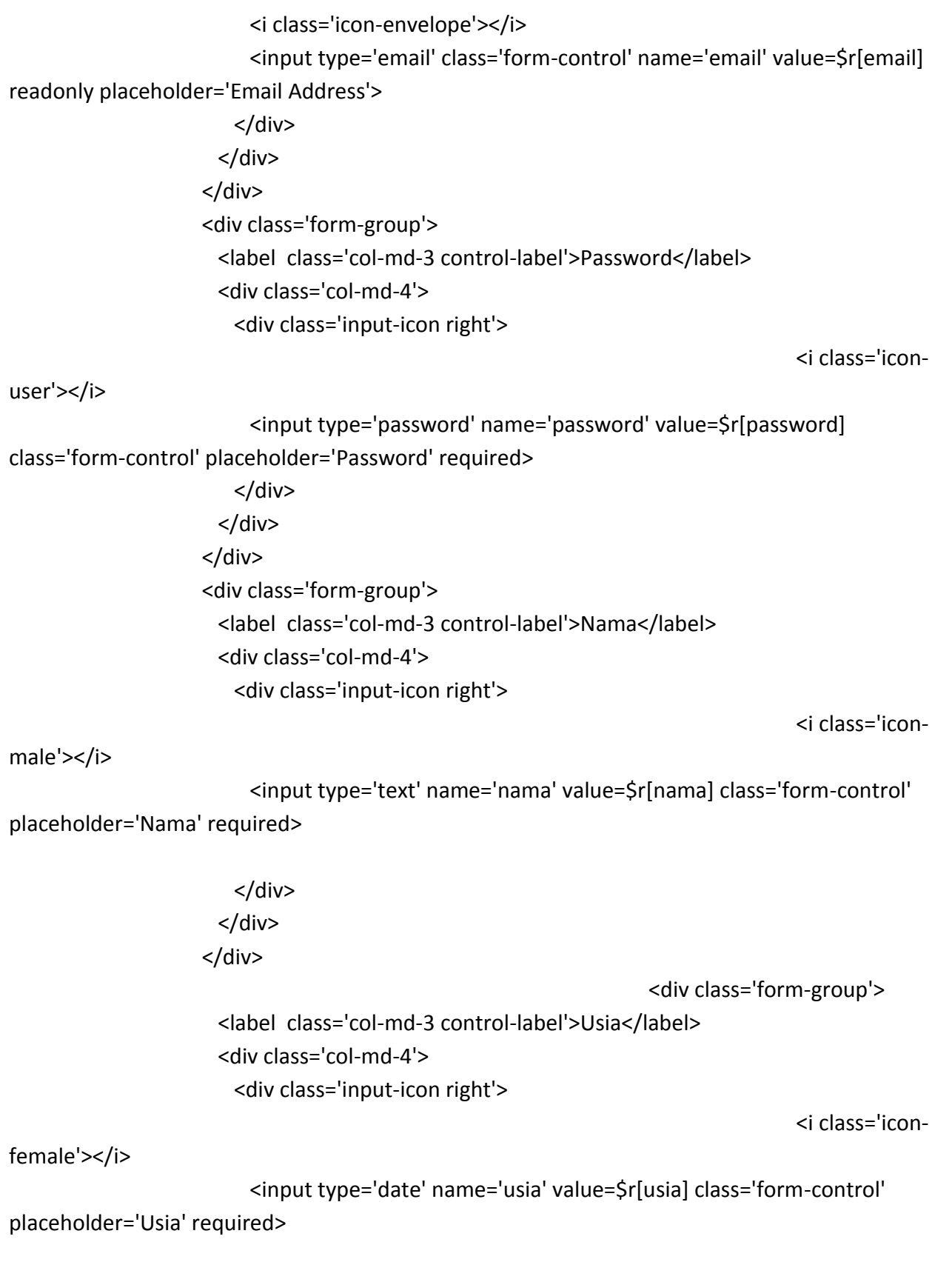

```
 </div>
                       </div>
                      </div>
                      <div class='form-group'>
                       <label class='col-md-3 control-label'>Alamat</label>
                       <div class='col-md-4'>
                         <div class='input-icon right'> 
                           <i class='icon-flag'></i> 
                           <input type='text' name='alamat' value=$r[alamat] class='form-
control' placeholder='Alamat' required>
                         </div>
                       </div>
                      </div>
                                                                     <div class='form-group'>
                       <label class='col-md-3 control-label'>Kota</label>
                       <div class='col-md-4'>
                         <div class='input-icon right'> 
                           <i class='icon-globe'></i> 
                           <input type='text' name='kota' value=$r[kota] class='form-control' 
placeholder='Kota' required>
                         </div>
                       </div>
                      </div> 
                    </div>
                    <div class='form-actions fluid'>
                      <div class='col-md-offset-3 col-md-9'>
                       <button type='submit' name='update' class='btn blue'>Submit</button> 
                      </div>
                    </div>
                  </form>
                  <!-- END FORM--> 
                </div>
             \langlediv>";
                                              }
                                              ?>
      <!-- END PAGE CONTENT-->
    </div>
```

```
 <!-- END PAGE -->
```

```
 </div>
  </div>
  <!-- END CONTAINER -->
  <!-- BEGIN FOOTER -->
  <div class="footer">
    <div class="footer-inner">
     2015 © Sistem Pakar.
    </div>
    <div class="footer-tools">
      <span class="go-top">
      <i class="icon-angle-up"></i>
      </span>
    </div>
  </div>
  <!-- END FOOTER -->
  <!-- BEGIN JAVASCRIPTS(Load javascripts at bottom, this will reduce page load time) -->
  <!-- BEGIN CORE PLUGINS --> 
  <!--[if lt IE 9]>
  <script src="assets/plugins/respond.min.js"></script>
  <script src="assets/plugins/excanvas.min.js"></script> 
  <![endif]--> 
  <script src="assets/plugins/jquery-1.10.2.min.js" type="text/javascript"></script>
  <script src="assets/plugins/jquery-migrate-1.2.1.min.js" type="text/javascript"></script>
  <!-- IMPORTANT! Load jquery-ui-1.10.3.custom.min.js before bootstrap.min.js to fix bootstrap 
tooltip conflict with jquery ui tooltip -->
  <script src="assets/plugins/jquery-ui/jquery-ui-1.10.3.custom.min.js" 
type="text/javascript"></script> 
  <script src="assets/plugins/bootstrap/js/bootstrap.min.js" type="text/javascript"></script>
  <script src="assets/plugins/bootstrap-hover-dropdown/twitter-bootstrap-hover-
dropdown.min.js" type="text/javascript" ></script>
  <script src="assets/plugins/jquery-slimscroll/jquery.slimscroll.min.js" 
type="text/javascript"></script>
  <script src="assets/plugins/jquery.blockui.min.js" type="text/javascript"></script> 
  <script src="assets/plugins/jquery.cookie.min.js" type="text/javascript"></script>
  <script src="assets/plugins/uniform/jquery.uniform.min.js" type="text/javascript" ></script>
  <!-- END CORE PLUGINS -->
```

```
 <script src="assets/scripts/app.js"></script>
```

```
 <script>
```

```
 jQuery(document).ready(function() { 
      // initiate layout and plugins
      App.init();
    });
  </script>
  <!-- END JAVASCRIPTS -->
</body>
<!-- END BODY -->
</html>
```

```
Update
-- phpMyAdmin SQL Dump
-- version 3.3.9
-- http://www.phpmyadmin.net
--
-- Host: localhost
```

```
-- Generation Time: Aug 09, 2015 at 04:04 PM
```

```
-- Server version: 5.5.8
```

```
-- PHP Version: 5.3.5
```
SET SQL\_MODE="NO\_AUTO\_VALUE\_ON\_ZERO";

/\*!40101 SET @OLD\_CHARACTER\_SET\_CLIENT=@@CHARACTER\_SET\_CLIENT \*/; /\*!40101 SET @OLD\_CHARACTER\_SET\_RESULTS=@@CHARACTER\_SET\_RESULTS \*/; /\*!40101 SET @OLD COLLATION CONNECTION=@@COLLATION CONNECTION \*/; /\*!40101 SET NAMES utf8 \*/;

```
--
-- Database: `sp`
--
-- --------------------------------------------------------
--
```
-- Table structure for table `detail history`

--

CREATE TABLE IF NOT EXISTS `detail\_history` ( `idhistory` int(11) NOT NULL, `head` varchar(5) NOT NULL ) ENGINE=InnoDB DEFAULT CHARSET=latin1;

-- -- Dumping data for table `detail history`

--

INSERT INTO `detail\_history` (`idhistory`, `head`) VALUES

(1, 'T1'),

(1, 'G3'),

(1, 'G2'),

(1, 'G4');

-- --------------------------------------------------------

--

-- Table structure for table `gejala`

--

CREATE TABLE IF NOT EXISTS `gejala` ( `idgejala` varchar(5) NOT NULL, `kode` varchar(5) NOT NULL, `nama` varchar(150) NOT NULL, `trimester` int(11) NOT NULL, PRIMARY KEY (`idgejala`) ) ENGINE=InnoDB DEFAULT CHARSET=latin1;

-- -- Dumping data for table `gejala`

--

INSERT INTO `gejala` (`idgejala`, `kode`, `nama`, `trimester`) VALUES ('G1', 'G01', 'Tidak Merasakan Gerakan Janin', 1), ('G10', 'G10', 'Nyeri Panggul', 1), ('G100', 'G30', 'Mual Muntah Hingga Mengganggu Aktifitas', 3), ('G101', 'G31', 'Bengkak Pada Jari tangan, Kaki, Tungkai Dan Wajah', 3),

- ('G102', 'G32', 'Buang Air Kecil Sedikit', 3),
- ('G103', 'G33', 'Pengelihatan Kabur/Ganda', 3),
- ('G104', 'G34', 'Mual Muntah', 3),
- ('G105', 'G35', 'Perut Besar Tidak Normal', 3),
- ('G106', 'G36', 'Kehamilan >9 Bulan', 3),
- ('G11', 'G11', 'Pingsan', 1),
- ('G12', 'G12', 'Merasa Lemah', 1),
- ('G13', 'G13', 'Mual, Muntah Pagi Hari Hingga Mengganggu Aktifitas', 1),
- ('G14', 'G14', 'Demam', 1),
- ('G15', 'G15', 'Nafsu Makan Berkurang', 1),
- ('G16', 'G16', 'Berat Badan Turun Drastis', 1),
- ('G17', 'G17', 'Batuk >3 minggu', 1),
- ('G18', 'G18', 'Kulit Bibir Dan Kuku Pucat', 1),
- ('G19', 'G19', 'Pusing', 1),
- ('G2', 'G02', 'Mual, Muntah', 1),
- ('G20', 'G20', 'Sesak Napas', 1),
- ('G21', 'G21', 'Detak Jantung Cepat', 1),
- ('G22', 'G22', 'Cepat Lelah', 1),
- ('G23', 'G23', 'Bengkak Pada Tungkai', 1),
- ('G24', 'G24', 'Terasa Berat Pada Kehamilan', 1),
- ('G25', 'G25', 'Sering Buang Air Kecil', 1),
- ('G26', 'G26', 'Sering Merasa Haus', 1),
- ('G27', 'G27', 'Sering Merasa Lapar', 1),
- ('G28', 'G28', 'Sering Emosional', 1),
- ('G29', 'G29', 'Terdapat Protein Dalam Urin', 1),
- ('G3', 'G03', 'Nyeri Perut', 1),
- ('G30', 'G30', 'Kebingungan Temporer', 1),
- ('G31', 'G31', 'Gerakan Menghentak Dan Tidak Terkontrol Pada Tangan Dan Kaki', 1),
- ('G32', 'G32', 'Hilang Kesadaran Total', 1),
- ('G33', 'G33', 'Berat Badan Naik Drastis', 1),
- ('G34', 'G34', 'Buang Air Kecil Sedikit', 1),
- ('G35', 'G35', 'Pengelihatan Kabur/Ganda', 1),
- ('G36', 'G01', 'Merasa Lemah', 2),
- ('G37', 'G02', 'Mual Muntah Pagi Hari Hingga Mengganggu Aktifitas', 2),
- ('G38', 'G03', 'Demam', 2),
- ('G39', 'G04', 'Nafsu Makan Berkurang', 2),
- ('G4', 'G04', 'Perdarahan Sedikit', 1),
- ('G40', 'G05', 'Berat Badan Turun Drastis', 2),
- ('G41', 'G06', 'Batuk >3 Minggu', 2),
- ('G42', 'G07', 'Kulit, Bibir, Kuku Pucat', 2),
- ('G43', 'G08', 'Pusing', 2),
- ('G44', 'G09', 'Sesak Napas', 2),
- ('G45', 'G10', 'Detak Jantung Cepat', 2),
- ('G46', 'G11', 'Cepat Lelah', 2),
- ('G47', 'G12', 'Bengkak Pada Tungkai', 2),
- ('G48', 'G13', 'Terasa Berat Pada Kehamilan', 2),
- ('G49', 'G14', 'Sering Buang Air Kecil', 2),
- ('G5', 'G05', 'Perdarahan Sedang', 1),
- ('G50', 'G15', 'Sering Merasa Haus', 2),
- ('G51', 'G16', 'Sering Merasa Lapar', 2),
- ('G52', 'G17', 'Sering Emosional', 2),
- ('G53', 'G18', 'Kebingungan Temporer', 2),
- ('G54', 'G19', 'Gerakan Mengherntak Dan Tidak Terkontrol Pada Tangan Dan Kaki', 2),
- ('G55', 'G20', 'Hilang Kesadaran Total', 2),
- ('G56', 'G21', 'Tidak Merasakan Gerakan Janiin', 2),
- ('G57', 'G22', 'Terdapat Protein Dalam Urin', 2),
- ('G58', 'G23', 'Perdarahan', 2),
- ('G59', 'G24', 'Warna Darah Merah Segar Tidak Disertai Nyeri', 2),
- ('G6', 'G06', 'Perdarahan Banyak', 1),
- ('G60', 'G25', 'Warna Darah Merah Kecoklatan Disertai Nyeri', 2),
- ('G61', 'G26', 'Terhentinya Pertumbuhan Payudara', 2),
- ('G62', 'G27', 'Perut Tidak Bertambah Besar', 2),
- ('G63', 'G28', 'Berat Badan Naik Drastis', 2),
- ('G64', 'G29', 'Sakit Pada Ulu Hati', 2),
- ('G65', 'G30', 'Mual Muntah Hingga Mengganggu Aktifitas', 2),
- ('G66', 'G31', 'Bengkak Pada Jari tangan, Kaki, Tungkai Dan Wajah', 2),
- ('G67', 'G32', 'Buang Air Kecil Sedikit', 2),
- ('G68', 'G33', 'Pengelihatan Kabur/Ganda', 2),
- ('G69', 'G34', 'Mual Muntah', 2),
- ('G7', 'G07', 'Perdarahan Tidak Berhenti', 1),
- ('G70', 'G35', 'Perut Besar Tidak Normal', 2),
- ('G71', 'G01', 'Merasa Lemah', 3),
- ('G72', 'G02', 'Mual Muntah Pagi Hari Hingga Mengganggu Aktifitas', 3),
- ('G73', 'G03', 'Demam', 3),
- ('G74', 'G04', 'Nafsu Makan Berkurang', 3),
- ('G75', 'G05', 'Berat Badan Turun Drastis', 3),
- ('G76', 'G06', 'Batuk >3 Minggu', 3),
- ('G77', 'G07', 'Kulit, Bibir, Kuku Pucat', 3),
- ('G78', 'G08', 'Pusing', 3),
- ('G79', 'G09', 'Sesak Napas', 3),
- ('G8', 'G08', 'Mual, Muntah Pagi Hari', 1),
- ('G80', 'G10', 'Detak Jantung Cepat', 3),
- ('G81', 'G11', 'Cepat Lelah', 3),
- ('G82', 'G12', 'Bengkak Pada Tungkai', 3),
- ('G83', 'G13', 'Terasa Berat Pada Kehamilan', 3),
- ('G84', 'G14', 'Sering Buang Air Kecil', 3),
- ('G85', 'G15', 'Sering Merasa Haus', 3),
- ('G86', 'G16', 'Sering Merasa Lapar', 3),
- ('G87', 'G17', 'Sering Emosional', 3),
- ('G88', 'G18', 'Kebingungan Temporer', 3),
- ('G89', 'G19', 'Gerakan Mengherntak Dan Tidak Terkontrol Pada Tangan Dan Kaki', 3),
- ('G9', 'G09', 'Keluar Cairan Bergelembung Seperti Anggur Dari Vagina', 1),
- ('G90', 'G20', 'Hilang Kesadaran Total', 3),
- ('G91', 'G21', 'Tidak Merasakan Gerakan Janiin', 3),
- ('G92', 'G22', 'Terdapat Protein Dalam Urin', 3),
- ('G93', 'G23', 'Perdarahan', 3),
- ('G94', 'G24', 'Warna Darah Merah Segar Tidak Disertai Nyeri', 3),
- ('G95', 'G25', 'Warna Darah Merah Kecoklatan Disertai Nyeri', 3),
- ('G96', 'G26', 'Terhentinya Pertumbuhan Payudara', 3),
- ('G97', 'G27', 'Perut Tidak Bertambah Besar', 3),
- ('G98', 'G28', 'Berat Badan Naik Drastis', 3),
- ('G99', 'G29', 'Sakit Pada Ulu Hati', 3);

-- --------------------------------------------------------

--

-- Table structure for table `history`

--

CREATE TABLE IF NOT EXISTS `history` (

`idhistory` int(11) NOT NULL AUTO\_INCREMENT,

`iduser` int(11) NOT NULL,

`head` varchar(5) NOT NULL,

`idpenyakit` varchar(5) NOT NULL,

```
 `kode` varchar(5) NOT NULL,
 `nama` varchar(150) NOT NULL,
 PRIMARY KEY (`idhistory`)
) ENGINE=InnoDB DEFAULT CHARSET=latin1 AUTO_INCREMENT=2 ;
```

```
-- Dumping data for table `history`
```
--

--

INSERT INTO `history` (`idhistory`, `iduser`, `head`, `idpenyakit`, `kode`, `nama`) VALUES (1, 5, 'G4', 'P1', 'P01', 'Abortus Imminens');

-- --------------------------------------------------------

-- -- Table structure for table `penyakit`

--

CREATE TABLE IF NOT EXISTS `penyakit` ( `idpenyakit` varchar(5) NOT NULL, `kode` varchar(5) NOT NULL, `nama` varchar(100) NOT NULL, `pengertian` text NOT NULL, `solusi` text NOT NULL, `trimester` int(11) NOT NULL, PRIMARY KEY (`idpenyakit`) ) ENGINE=InnoDB DEFAULT CHARSET=latin1;

-- -- Dumping data for table `penyakit` --

INSERT INTO `penyakit` (`idpenyakit`, `kode`, `nama`, `pengertian`, `solusi`, `trimester`) VALUES ('P1', 'P01', 'Abortus Imminens', 'Keguguran yang mengancam. Diagnosisnya terjadi perdarahan bercak yang menunjukan ancaman terhadap kelangsungan suatu kehamilan, uterus membesar sesuai usia kehamilan dan tes kehamilan positif. Dalam kondisi seperti ini, kehamilan masih mungkin berlanjut atau dipertahankan.', 'Segera pergi ke Bidan atau Dokter Spesialis Kandungan untuk penanganan lebih lanjut', 1),

('P10', 'P10', 'Jantung', 'Suatu keadaan dimana jantung tidak bisa bertugas dengan baik. Seperti kita ketahui bahwa tugas dari jantung adalah memompa darah dalam tubuh, sehingga jantung merupakan organ yang sangat vital bagi tubuh manusia. Beberapa hal yang kemungkinan dapat mengakibatkan Jantung tidak dapat menjalankan tugas nya dengan baik atau sering kita sebut denga penyakit jantung Antara lain seperti Otot jantung lemah yang merupakan bawaan lahir yang terjadi karena terdapatnya celah diantara serambi kanan dan kiri, sehingga pembentukan lapisan yang memisahkan antara kedua serambi tersebut saat penderita masih ada didalam kandungan menjadi terganggu. Kondisi tersebut memungkinkan bercampurnya antara darah bersih dan darah kotor dalam tubuh.', 'Hindari kerja berat dan segera bawa pergi ke Dokter Spesialis Jantung atau Dokter Spesialis Kandungan', 1),

('P11', 'P11', 'Diabetes Militus', 'Ketidakmampuan tubuh untuk mengubah makanan menjadi energi karena gangguan metabolisme yang terjadi dalam tubuh.Gangguan ini biasanya kronis, yaitu terjadi hingga beberapa waktu yang lama / gejalanya tidak dapat diketahui dalam waktu yang singkat.Diabetes dibedakan menjadi 3 jenis, yaitu diabetes tipe 1, diabetes tipe 2 dan gestational diabetes.', 'Segera pergi ke Dokter Spesialis Kandungan untuk penanganan lebih lanjut', 1),

('P12', 'P12', 'Hipertensi', 'Tekananan darah tinggi merupakan gangguan pada sistem peredaran darah yang dapat menyebabkan kenaikan tekanan darah di atas nilai normal, yaitu melebihi 140 / 90 mmHg. Hipertensi dalam bahasa inggrisnya adalah Hypertension, Hypertension berasal dari dua kata yaitu Hyper yang berarti tinggi, dan Tension yang berarti tegangan.', 'Hindari makan makanan yang mengandung kadar garam tinggi dan segera pergi ke Bidan atau Dokter Spesialis Kandungan untuk penanganan lebih lanjut', 1),

('P13', 'P13', 'Epilepsi', 'Suatu gangguan pada sistem syaraf otak manusia karena terjadinya aktivitas yang berlebihan dari sekelompok sel neuron pada otak sehingga menyebabkan berbagai reaksi pada tubuh manusia mulai dari bengong sesaat, kesemutan, gangguan kesadaran, kejang-kejang dan atau kontraksi otot.', 'Segera pergi ke Dokter Spesialis Kandungan untuk penanganan lebih lanjut', 1),

('P14', 'P01', 'Hiperemesis Gravidarum', 'Mual dan muntah berlebihan pada wanita hamil sampai mengganggu pekerjaan sehari-hari karena pada umumnya menjadi buruk karena terjadi dehidrasi.\r\n', 'Hindari makan dan minum berlebihan. Buat tubuh nyaman dan rileks dan segera pergi ke Bidan atau Dokter Spesialis Kandungan', 2),

('P15', 'P02', 'Tuberkolosis', 'Penyakit infeksi pada saluran pernafasan yang disebabkan oleh bakteri.Bakteri ini merupakan bakteri basil yang sangat kuat sehingga memerlukan waktu lama untuk mengobatinya.Bakteri ini lebih sering menginfeksi organ paru-paru (90%) dibandingkan bagian lain tubuh manusia.', 'Makan makanan tinggi kalori dan tinggi protein dan segera pergi ke Dokter Spesialis Paru-paru atau Dokter Spesialis Kandungan', 2),

('P16', 'P03', 'Anemia', 'Keadaan saat jumlah sel darah merah atau jumlah hemoglobin (protein pembawa oksigen) dalam sel darah merah berada di bawah normal.Sel darah merah

mengandung hemoglobin yang memungkinkan mereka mengangkut oksigen dari paru-paru, dan mengantarkannya ke seluruh bagian tubuh.', 'Banyak makan makanan tinggi zat besi seperti kacang ijo, bayam dll', 2),

('P17', 'P04', 'Jantung', 'Suatu keadaan dimana jantung tidak bisa bertugas dengan baik. Seperti kita ketahui bahwa tugas dari jantung adalah memompa darah dalam tubuh, sehingga jantung merupakan organ yang sangat vital bagi tubuh manusia. Beberapa hal yang kemungkinan dapat mengakibatkan Jantung tidak dapat menjalankan tugas nya dengan baik atau sering kita sebut denga penyakit jantung Antara lain seperti Otot jantung lemah yang merupakan bawaan lahir yang terjadi karena terdapatnya celah diantara serambi kanan dan kiri, sehingga pembentukan lapisan yang memisahkan antara kedua serambi tersebut saat penderita masih ada didalam kandungan menjadi terganggu. Kondisi tersebut memungkinkan bercampurnya antara darah bersih dan darah kotor dalam tubuh.', 'Hindari kerja berat dan segera bawa pergi ke Dokter Spesialis Jantung atau Dokter Spesialis Kandungan', 2),

('P18', 'P05', 'Diabetes Militus', 'Ketidakmampuan tubuh untuk mengubah makanan menjadi energi karena gangguan metabolisme yang terjadi dalam tubuh.Gangguan ini biasanya kronis, yaitu terjadi hingga beberapa waktu yang lama / gejalanya tidak dapat diketahui dalam waktu yang singkat.Diabetes dibedakan menjadi 3 jenis, yaitu diabetes tipe 1, diabetes tipe 2 dan gestational diabetes.', 'Segera pergi ke Dokter Spesialis Kandungan untuk penanganan lebih lanjut', 2),

('P19', 'P06', 'Hipertensi', 'Tekananan darah tinggi merupakan gangguan pada sistem peredaran darah yang dapat menyebabkan kenaikan tekanan darah di atas nilai normal, yaitu melebihi 140 / 90 mmHg. Hipertensi dalam bahasa inggrisnya adalah Hypertension, Hypertension berasal dari dua kata yaitu Hyper yang berarti tinggi, dan Tension yang berarti tegangan.', 'Hindari makan makanan yang mengandung kadar garam tinggi dan segera pergi ke Bidan atau Dokter Spesialis Kandungan untuk penanganan lebih lanjut', 2),

('P2', 'P02', 'Abortus Insipiens', 'Perdarahan ringan hingga sedang pada kehamilan muda dimana hasil konsepsi masih berada dalam kavum uteri. Kondisi ini menunjukan proses abortus sedang berlangsung dan akan berlanjut menjadi abortus inkomplit atau komplit (Saifuddin, 2006;147).', 'Segera Dokter Spesialis Kandungan untuk penanganan lebih lanjut', 1),

('P20', 'P07', 'Epilepsi', 'Suatu gangguan pada sistem syaraf otak manusia karena terjadinya aktivitas yang berlebihan dari sekelompok sel neuron pada otak sehingga menyebabkan berbagai reaksi pada tubuh manusia mulai dari bengong sesaat, kesemutan, gangguan kesadaran, kejang-kejang dan atau kontraksi otot.', 'Segera pergi ke Dokter Spesialis Kandungan untuk penanganan lebih lanjut', 2),

('P21', 'P08', 'Pre Eklamsi', 'Timbulnya hipertensi disertai proteinuria dan/atau edema akibat kehamilan, setelah umur kehamilan 20 minggu atau segera setelah persalinan. Gejala ini dapat timbul sebelum 20 minggu bila terjadi penyakit trofoblas.', 'Segera pergi ke Dokter Spesialis Kandungan untuk penanganan lebih lanjut', 2),

('P22', 'P09', 'Eklamsi', 'Adalah timbulnya kejang pada penderita pre-eklamsia yang disusul dengan koma.Kejang ini bukan akibat dari kelainan neurologik.', 'Segera pergi ke Dokter Spesialis Kandungan untuk penanganan lebih lanjut', 2),

('P23', 'P10', 'Intra Uterine Fetal Death', 'Kematian janin dalam rahim adalah kematian janin dalam kehamilan sebelum terjadi proses persalinan pada usia kehamilan 28 minggu ke atas atau berat janin 1000 gram', 'Segera pergi ke Dokter Spesialis Kandungan untuk penanganan lebih lanjut', 2),

('P24', 'P11', 'Plasenta Previa', 'Merupakan plasenta yang letaknya abnormal yaitu pada segmen bawah rahim sehingga menutupi sebagian atau seluruh pembukaan jalan lahir (ostium uteri internum).', 'Tidak boleh lelah, tidak boleh berhubungan intim dan segera pergi ke Bidan atau Dokter Spesialis Kandungan', 2),

('P25', 'P12', 'Solutio Placenta', 'Lepasnya plasenta dari dinding rahim bagian dalam sebelum proses persalinan, baik seluruhnya maupun sebagian, dan merupakan komplikasi kehamilan yang serius namun jarang terjadi. Plasenta berfungsi memberikan nutrisi serta oksigen pada janin yang dikandung, dan merupakan organ yang tumbuh di dalam rahim selama masa kehamilan.', 'Segera pergi ke Dokter Spesialis Kandungan untuk penanganan lebih lanjut', 2), ('P26', 'P13', 'Janin Kembar', 'Kehamilan dengan 2 janin atau lebih.Kehamilan kembar lebih banyak terjadi pada kehamilan yang berasal dari fertilisasi in vitro (bayi tabung) daripada kehamilan spontan.', 'Segera pergi ke Dokter Spesialis Kandungan untuk penanganan lebih lanjut', 2),

('P27', 'P01', 'Hiperemesis Gravidarum', 'Mual dan muntah berlebihan pada wanita hamil sampai mengganggu pekerjaan sehari-hari karena pada umumnya menjadi buruk karena terjadi dehidrasi.\r\n', 'Hindari makan dan minum berlebihan. Buat tubuh nyaman dan rileks dan segera pergi ke Bidan atau Dokter Spesialis Kandungan', 3),

('P28', 'P02', 'Tuberkolosis', 'Penyakit infeksi pada saluran pernafasan yang disebabkan oleh bakteri.Bakteri ini merupakan bakteri basil yang sangat kuat sehingga memerlukan waktu lama untuk mengobatinya.Bakteri ini lebih sering menginfeksi organ paru-paru (90%) dibandingkan bagian lain tubuh manusia.', 'Makan makanan tinggi kalori dan tinggi protein dan segera pergi ke Dokter Spesialis Paru-paru atau Dokter Spesialis Kandungan', 3),

('P29', 'P03', 'Anemia', 'Keadaan saat jumlah sel darah merah atau jumlah hemoglobin (protein pembawa oksigen) dalam sel darah merah berada di bawah normal.Sel darah merah mengandung hemoglobin yang memungkinkan mereka mengangkut oksigen dari paru-paru, dan mengantarkannya ke seluruh bagian tubuh.', 'Banyak makan makanan tinggi zat besi seperti kacang ijo, bayam dll', 3),

('P3', 'P03', 'Abortus Komplit', 'Perdarahan pada kehamilan muda dimana seluruh hasil konsepsi telah keluar dari kavum uteri.', 'Segera pergi ke Bidan atau Dokter Spesialis Kandungan untuk penanganan lebih lanjut', 1),

('P30', 'P04', 'Jantung', 'Suatu keadaan dimana jantung tidak bisa bertugas dengan baik. Seperti kita ketahui bahwa tugas dari jantung adalah memompa darah dalam tubuh, sehingga jantung merupakan organ yang sangat vital bagi tubuh manusia. Beberapa hal yang kemungkinan dapat mengakibatkan Jantung tidak dapat menjalankan tugas nya dengan baik atau sering kita sebut denga penyakit jantung Antara lain seperti Otot jantung lemah yang merupakan bawaan lahir yang terjadi karena terdapatnya celah diantara serambi kanan dan kiri, sehingga pembentukan lapisan yang memisahkan antara kedua serambi tersebut saat penderita masih ada didalam kandungan menjadi terganggu. Kondisi tersebut memungkinkan bercampurnya antara darah bersih dan darah kotor dalam tubuh.', 'Hindari kerja berat dan segera bawa pergi ke Dokter Spesialis Jantung atau Dokter Spesialis Kandungan', 3),

('P31', 'P05', 'Diabetes Militus', 'Ketidakmampuan tubuh untuk mengubah makanan menjadi energi karena gangguan metabolisme yang terjadi dalam tubuh.Gangguan ini biasanya kronis, yaitu terjadi hingga beberapa waktu yang lama / gejalanya tidak dapat diketahui dalam waktu yang singkat.Diabetes dibedakan menjadi 3 jenis, yaitu diabetes tipe 1, diabetes tipe 2 dan gestational diabetes.', 'Segera pergi ke Dokter Spesialis Kandungan untuk penanganan lebih lanjut', 3),

('P32', 'P06', 'Hipertensi', 'Tekananan darah tinggi merupakan gangguan pada sistem peredaran darah yang dapat menyebabkan kenaikan tekanan darah di atas nilai normal, yaitu melebihi 140 / 90 mmHg. Hipertensi dalam bahasa inggrisnya adalah Hypertension, Hypertension berasal dari dua kata yaitu Hyper yang berarti tinggi, dan Tension yang berarti tegangan.', 'Hindari makan makanan yang mengandung kadar garam tinggi dan segera pergi ke Bidan atau Dokter Spesialis Kandungan untuk penanganan lebih lanjut', 3),

('P33', 'P07', 'Epilepsi', 'Suatu gangguan pada sistem syaraf otak manusia karena terjadinya aktivitas yang berlebihan dari sekelompok sel neuron pada otak sehingga menyebabkan berbagai reaksi pada tubuh manusia mulai dari bengong sesaat, kesemutan, gangguan kesadaran, kejang-kejang dan atau kontraksi otot.', 'Segera pergi ke Dokter Spesialis Kandungan untuk penanganan lebih lanjut', 3),

('P34', 'P08', 'Pre Eklamsi', 'Timbulnya hipertensi disertai proteinuria dan/atau edema akibat kehamilan, setelah umur kehamilan 20 minggu atau segera setelah persalinan. Gejala ini dapat timbul sebelum 20 minggu bila terjadi penyakit trofoblas.', 'Segera pergi ke Dokter Spesialis Kandungan untuk penanganan lebih lanjut', 3),

('P35', 'P09', 'Eklamsi', 'Adalah timbulnya kejang pada penderita pre-eklamsia yang disusul dengan koma.Kejang ini bukan akibat dari kelainan neurologik.', 'Segera pergi ke Dokter Spesialis Kandungan untuk penanganan lebih lanjut', 3),

('P36', 'P10', 'Intra Uterine Fetal Death', 'Kematian janin dalam rahim adalah kematian janin dalam kehamilan sebelum terjadi proses persalinan pada usia kehamilan 28 minggu ke atas atau berat janin 1000 gram', 'Segera pergi ke Dokter Spesialis Kandungan untuk penanganan lebih lanjut', 3),

('P37', 'P11', 'Plasenta Previa', 'Merupakan plasenta yang letaknya abnormal yaitu pada segmen bawah rahim sehingga menutupi sebagian atau seluruh pembukaan jalan lahir (ostium uteri internum).', 'Tidak boleh lelah, tidak boleh berhubungan intim dan segera pergi ke Bidan atau Dokter Spesialis Kandungan', 3),

('P38', 'P12', 'Solutio Placenta', 'Lepasnya plasenta dari dinding rahim bagian dalam sebelum proses persalinan, baik seluruhnya maupun sebagian, dan merupakan komplikasi kehamilan yang serius namun jarang terjadi. Plasenta berfungsi memberikan nutrisi serta oksigen pada janin yang dikandung, dan merupakan organ yang tumbuh di dalam rahim selama masa kehamilan.', 'Segera pergi ke Dokter Spesialis Kandungan untuk penanganan lebih lanjut', 3), ('P39', 'P13', 'Janin Kembar', 'Kehamilan dengan 2 janin atau lebih.Kehamilan kembar lebih banyak terjadi pada kehamilan yang berasal dari fertilisasi in vitro (bayi tabung) daripada kehamilan spontan.', 'Segera pergi ke Dokter Spesialis Kandungan untuk penanganan lebih lanjut', 3),

('P4', 'P04', 'Abortus Inkomplit', 'Perdarahan pada kehamilan muda dimana sebagian dari hasil konsepsi telah keluar dari kavum uteri melalui kanalis servikalis.Diagnosisnya pada pemeriksaan vaginalis, kanalis servikalis terbuka dan jaringan dapat diraba dalam kavum uteri atau kadangkadang sudah menonjol dari ostium uteri eksternum. Perdarahan dapat banyak sekali, sehingga syok dan perdarahan tidak akan berhenti sebelum sisa hasil konsepsi dikeluarkan (Saifuddin 2006;148).', 'Segera pergi ke Dokter Spesialis Kandungan untuk penanganan lebih lanjut', 1), ('P40', 'P14', 'Hamil Posterm', 'Kehamilan lewat waktu adalah kehamilan yang telah berlangsung selama 9 bulan lebih atau lebih dari 42 minggu, pada siklus haid teratur rata-rata 28 hari dan hari pertama haid terakhir diketahui dengan pasti', 'Segera pergi ke Dokter Spesialis Kandungan untuk penanganan lebih lanjut', 3),

('P5', 'P05', 'Hamil Anggur', 'Tumor jinak yang tumbuh dalam rahim.Kondisi ini terjadi ketika sel telur yang sudah dibuahi dan plasenta tidak berkembang secara normal. Akibatnya sel-sel abnormal tersebut akan membentuk sekumpulan kista.', 'Segera pergi ke Dokter Spesialis Kandungan untuk penanganan lebih lanjut.', 1),

('P6', 'P06', 'Kehamilan Ektopik', 'Juga dikenal sebagai kehamilan di luar kandungan merupakan suatu kondisi kehamilan dimana sel telur yang sudah dibuahi tidak mampu menempel atau melekat pada rahim ibu, namun melekat ada tempat yang lain atau berbeda yaitu di tempat yang dikenal dengan nama tuba falopi atau saluran telur, di leher rahim, dalam rongga perut atau di indung telur. Atau dengan kata lain, kehamilan ektopik meruapakan suatu kondisi dimana sel telur yang telah dibuahi mengalami implantasi pada tempat selain tempat seharunya, yaitu uterus. Jika sel telur yang telah dibuahi menempel pada saluran telur, hal ini akan menyebabkan bengkaknya atau pecahnya sel telur akibat pertumbuhan embrio.', 'Segera pergi ke Dokter Spesialis Kandungan untuk penanganan lebih lanjut', 1),

('P7', 'P07', 'Hiperemesis Gravidarum', 'Hiperemesis Gravidarum adalah mual dan muntah berlebihan pada wanita hamil sampai mengganggu pekerjaan sehari-hari karena pada

umumnya menjadi buruk karena terjadi dehidrasi.', 'Hindari makan dan minum berlebihan. Buat tubuh nyaman dan rileks dan segera pergi ke Bidan atau Dokter Spesialis Kandungan', 1), ('P8', 'P08', 'Tuberkolosis', 'Penyakit infeksi pada saluran pernafasan yang disebabkan oleh bakteri.Bakteri ini merupakan bakteri basil yang sangat kuat sehingga memerlukan waktu lama untuk mengobatinya.Bakteri ini lebih sering menginfeksi organ paru-paru (90%) dibandingkan bagian lain tubuh manusia.', 'Makan makanan tinggi kalori dan tinggi protein dan segera pergi ke Dokter Spesialis Paru-paru atau Dokter Spesialis Kandungan', 1), ('P9', 'P09', 'Anemia', 'Keadaan saat jumlah sel darah merah atau jumlah hemoglobin (protein pembawa oksigen) dalam sel darah merah berada di bawah normal.Sel darah merah

mengandung hemoglobin yang memungkinkan mereka mengangkut oksigen dari paru-paru, dan mengantarkannya ke seluruh bagian tubuh.', 'Banyak makan makanan tinggi zat besi seperti kacang ijo, bayam dll', 1);

-- --------------------------------------------------------

--

-- Table structure for table `relasi`

--

CREATE TABLE IF NOT EXISTS `relasi` ( `idrelasi` int(11) NOT NULL AUTO\_INCREMENT, `head` varchar(5) NOT NULL, `tail` varchar(5) NOT NULL, PRIMARY KEY (`idrelasi`) ) ENGINE=InnoDB DEFAULT CHARSET=latin1 AUTO\_INCREMENT=227 ;

-- -- Dumping data for table `relasi`

--

INSERT INTO `relasi` (`idrelasi`, `head`, `tail`) VALUES (1, 'T1', 'G3'), (2, 'T1', 'G12'), (3, 'T1', 'G1'), (4, 'T1', 'G17'), (5, 'T1', 'G25'), (6, 'G3', 'G2'), (7, 'G3', 'G10'),

(8, 'G2', 'G4'), (9, 'G2', 'G5'), (10, 'G2', 'G6'), (11, 'G2', 'G7'), (12, 'G2', 'G28'), (13, 'G4', 'P1'), (14, 'G5', 'P2'), (15, 'G6', 'P3'), (16, 'G7', 'P4'), (17, 'G28', 'P12'), (18, 'G10', 'G11'), (19, 'G11', 'P6'), (20, 'G12', 'G13'), (21, 'G12', 'G20'), (22, 'G13', 'P7'), (23, 'G20', 'G18'), (24, 'G20', 'G23'), (25, 'G18', 'P9'), (26, 'G23', 'P10'), (27, 'G1', 'G8'), (28, 'G1', 'G30'), (29, 'G8', 'G9'), (30, 'G30', 'G31'), (31, 'G9', 'P5'), (32, 'G31', 'P13'), (33, 'G17', 'G16'), (34, 'G16', 'G15'), (35, 'G15', 'P8'), (36, 'G25', 'G26'), (37, 'G26', 'G27'), (38, 'G27', 'P11'), (145, 'T2', 'G36'), (146, 'T2', 'G40'), (147, 'T2', 'G58'), (148, 'T2', 'G63'), (149, 'G36', 'G37'), (150, 'G36', 'G44'), (151, 'G37', 'P14'),

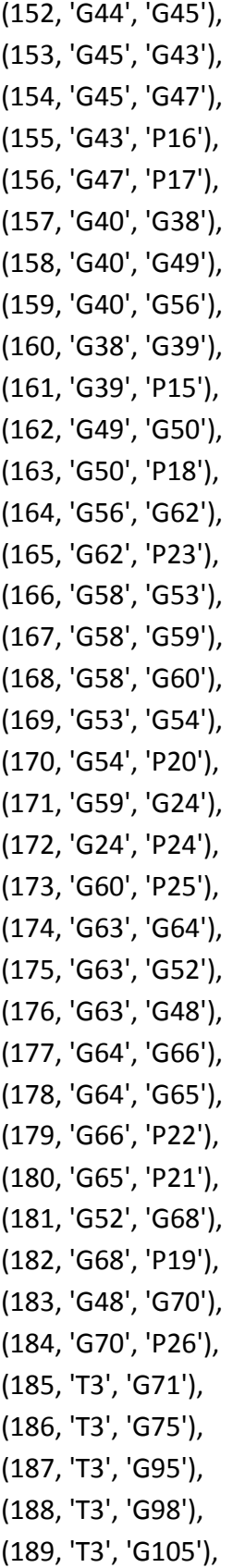

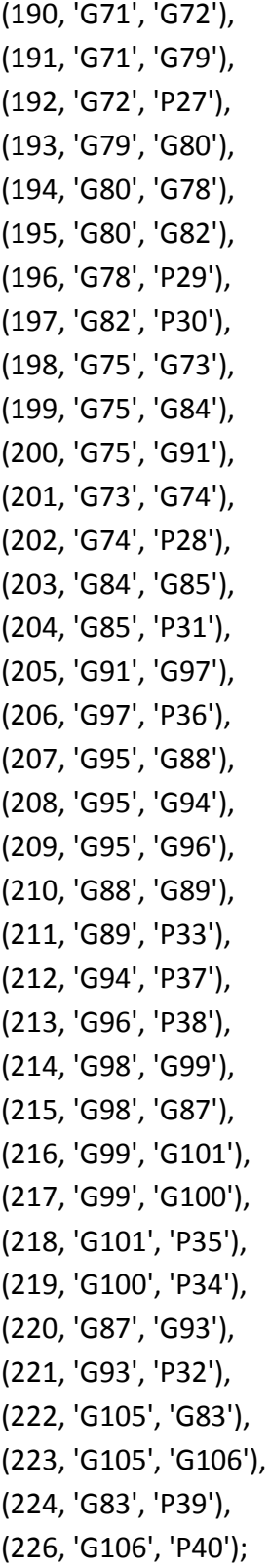

-- --------------------------------------------------------

-- Table structure for table `temp\_history`

--

 $-$ 

--

--

CREATE TABLE IF NOT EXISTS `temp\_history` ( `idtemp` int(11) NOT NULL AUTO\_INCREMENT, `iduser` int(11) NOT NULL, `head` varchar(5) NOT NULL, PRIMARY KEY (`idtemp`) ) ENGINE=InnoDB DEFAULT CHARSET=latin1 AUTO\_INCREMENT=37 ;

-- Dumping data for table `temp\_history`

-- --------------------------------------------------------

-- -- Table structure for table `trimester` --

CREATE TABLE IF NOT EXISTS `trimester` ( `idtrimester` varchar(5) NOT NULL, `nama` varchar(50) NOT NULL, PRIMARY KEY (`idtrimester`) ) ENGINE=InnoDB DEFAULT CHARSET=latin1;

-- -- Dumping data for table `trimester` --

INSERT INTO `trimester` (`idtrimester`, `nama`) VALUES ('T1', 'Trimester 1 (1-3 bulan)'), ('T2', 'Trimester 2 (4-6 bulan)'), ('T3', 'Trimester 3 (7-9 bulan)');

-- Table structure for table `users`

-- --------------------------------------------------------

--

--

```
CREATE TABLE IF NOT EXISTS `users` (
  `iduser` int(11) NOT NULL AUTO_INCREMENT,
  `email` varchar(40) NOT NULL,
  `password` varchar(25) NOT NULL,
  `nama` varchar(50) NOT NULL,
  `usia` varchar(10) NOT NULL,
  `alamat` text NOT NULL,
  `kota` varchar(30) NOT NULL,
  `status` int(2) DEFAULT NULL,
  PRIMARY KEY (`iduser`)
) ENGINE=InnoDB DEFAULT CHARSET=latin1 AUTO_INCREMENT=8 ;
--
-- Dumping data for table `users`
--
INSERT INTO `users` (`iduser`, `email`, `password`, `nama`, `usia`, `alamat`, `kota`, `status`) 
VALUES
(4, 'admin@diagnosa.com', 'asd', 'Admin', '', 'Admin', 'Admin', 2),
(5, 'asda@gaada.com', 'asd', 'Asd', '12', 'aasd', 'asd', 1),
(6, 'emailcoc171@gmail.com', 'asd', 'as', '41', 'ads', 'ads', 1),
(7, 'e@a.com', 'n', 'a', '2015-08-12', 'n', 'n', 1);
History
<!DOCTYPE html>
<?php
include "config/koneksi.php";
session_start();
if(empty($_SESSION['Email']) AND empty($_SESSION['Password']))
```
{

```
echo "<script>window.alert('Anda Harus Login Terlebih Dahulu');
window.location=('login.php')</script>";
```

```
}
$aksi="";$h="";$t="";$check=0;$check2=0;
       if(!empty($_GET['aksi']))
       {
              $aksi=$_GET['aksi'];
       }
       else
       {
              $aksi="";
       }
       if(!empty($_GET['h']))
       {
              $h=$ GET['h'];
              $qryDetailHistory=mysql_query("select * from detail_history where 
idhistory='$h'");
               $qryDetailPenyakit=mysql_fetch_array(mysql_query("select * from penyakit a, 
history b where a.idpenyakit=b.idpenyakit and b.idhistory=$h"));
       }
       else
       {
              $h="";
       }
if($aksi=="logout")
{
       session_destroy();
       header("location:login.php");
}
       $qryHistory=mysql_query("select * from history where iduser=$_SESSION[Id]");
?>
<!--[if IE 8]> <html lang="en" class="ie8 no-js"> <![endif]-->
<!--[if IE 9]> <html lang="en" class="ie9 no-js"> <![endif]-->
<!--[if !IE]><!--> <html lang="en" class="no-js"> <!--<![endif]-->
<!-- BEGIN HEAD -->
<head>
  <meta charset="utf-8" />
 <title>Sistem Pakar | History</title>
  <meta http-equiv="X-UA-Compatible" content="IE=edge">
  <meta content="width=device-width, initial-scale=1.0" name="viewport" />
```

```
 <meta content="" name="description" />
  <meta content="" name="author" />
  <meta name="MobileOptimized" content="320">
  <!-- BEGIN GLOBAL MANDATORY STYLES --> 
  <link href="assets/plugins/font-awesome/css/font-awesome.min.css" rel="stylesheet" 
type="text/css"/>
  <link href="assets/plugins/bootstrap/css/bootstrap.min.css" rel="stylesheet" 
type="text/css"/>
  <link href="assets/plugins/uniform/css/uniform.default.css" rel="stylesheet" 
type="text/css"/>
  <!-- END GLOBAL MANDATORY STYLES -->
  <!-- BEGIN THEME STYLES --> 
  <link href="assets/css/style-metronic.css" rel="stylesheet" type="text/css"/>
  <link href="assets/css/style.css" rel="stylesheet" type="text/css"/>
  <link href="assets/css/style-responsive.css" rel="stylesheet" type="text/css"/>
  <link href="assets/css/plugins.css" rel="stylesheet" type="text/css"/>
  <link href="assets/css/themes/default.css" rel="stylesheet" type="text/css" id="style_color"/>
  <link href="assets/css/custom.css" rel="stylesheet" type="text/css"/>
  <!-- END THEME STYLES -->
  <link rel="shortcut icon" href="favicon.ico" />
</head>
<!-- BEGIN BODY -->
<body class="page-header-fixed">
  <!-- BEGIN HEADER --> 
  <div class="header navbar navbar-inverse navbar-fixed-top">
    <!-- BEGIN TOP NAVIGATION BAR -->
    <div class="header-inner">
      <!-- BEGIN LOGO 
      <a class="navbar-brand" href="index.html">
      <img src="assets/img/logo.png" alt="logo" class="img-responsive" />
      </a>--> 
      <!-- END LOGO -->
      <!-- BEGIN RESPONSIVE MENU TOGGLER --> 
      <a href="javascript:;" class="navbar-toggle" data-toggle="collapse" data-target=".navbar-
collapse">
      <img src="assets/img/menu-toggler.png" alt="" />
```

```
 </a>
```
<!-- END RESPONSIVE MENU TOGGLER -->

```
 <!-- BEGIN TOP NAVIGATION MENU -->
     <ul class="nav navbar-nav pull-right"> 
       <!-- BEGIN USER LOGIN DROPDOWN -->
       <li class="dropdown user">
         <a href="#" class="dropdown-toggle" data-toggle="dropdown" data-
hover="dropdown" data-close-others="true"> 
        <span class="username"><?php echo $ SESSION['Nama'];?></span>
         <i class="icon-angle-down"></i>
         </a>
         <ul class="dropdown-menu"> 
         <li><a href="index.php?aksi=logout"><i class="icon-key"></i> Log Out</a>
         </li>
        </ul> </li>
       <!-- END USER LOGIN DROPDOWN -->
    </ul> <!-- END TOP NAVIGATION MENU -->
    </div>
    <!-- END TOP NAVIGATION BAR -->
  </div>
  <!-- END HEADER -->
  <div class="clearfix"></div>
  <!-- BEGIN CONTAINER --> 
  <div class="page-container">
    <!-- BEGIN SIDEBAR -->
    <div class="page-sidebar navbar-collapse collapse">
     <!-- BEGIN SIDEBAR MENU --> 
     <ul class="page-sidebar-menu">
      <li> <!-- BEGIN SIDEBAR TOGGLER BUTTON -->
         <div class="sidebar-toggler hidden-phone"></div>
         <!-- BEGIN SIDEBAR TOGGLER BUTTON -->
       </li> 
       <li class="start ">
         <a href="index.php">
         <i class="icon-home"></i> 
                                   <span class="title">Home</span>
```

```
 </a>
```

```
 </li>
                      <li class="start ">
         <a href="history.php">
         <i class="icon-h-sign"></i> 
                                     <span class="title">History</span>
         </a> 
       </li>
                             <li class="start ">
         <a href="profil.php">
         <i class="icon-group"></i> 
                                     <span class="title">Profil</span>
         </a>
       </li>
                             <li class="start ">
         <a href="history.php?aksi=logout">
         <i class="icon-off"></i> 
                                     <span class="title">Log Out</span>
         </a> 
       </li> 
      <!-- END SIDEBAR MENU -->
    </div>
    <!-- END SIDEBAR -->
    <!-- BEGIN PAGE -->
    <div class="page-content">
      <!-- BEGIN SAMPLE PORTLET CONFIGURATION MODAL FORM--> 
      <div class="modal fade" id="portlet-config" tabindex="-1" role="dialog" aria-
labelledby="myModalLabel" aria-hidden="true">
       <div class="modal-dialog">
         <div class="modal-content">
           <div class="modal-header">
            <button type="button" class="close" data-dismiss="modal" aria-
hidden="true"></button>
            <h4 class="modal-title">Modal title</h4>
           </div>
           <div class="modal-body">
            Widget settings form goes here
           </div>
           <div class="modal-footer">
```

```
 <button type="button" class="btn blue">Save changes</button>
       <button type="button" class="btn default" data-dismiss="modal">Close</button>
     </div>
    </div>
    <!-- /.modal-content -->
  </div>
  <!-- /.modal-dialog -->
 </div>
 <!-- /.modal -->
 <!-- END SAMPLE PORTLET CONFIGURATION MODAL FORM-->
 <!-- BEGIN STYLE CUSTOMIZER -->
 <div class="theme-panel hidden-xs hidden-sm">
  <div class="toggler"></div>
  <div class="toggler-close"></div>
  <div class="theme-options">
    <div class="theme-option theme-colors clearfix">
     <span>THEME COLOR</span>
     <ul>
       <li class="color-black current color-default" data-style="default"></li>
       <li class="color-blue" data-style="blue"></li>
       <li class="color-brown" data-style="brown"></li>
       <li class="color-purple" data-style="purple"></li>
       <li class="color-grey" data-style="grey"></li>
       <li class="color-white color-light" data-style="light"></li>
    </ul> </div>
    <div class="theme-option">
     <span>Layout</span>
     <select class="layout-option form-control input-small">
       <option value="fluid" selected="selected">Fluid</option>
       <option value="boxed">Boxed</option>
     </select>
    </div>
    <div class="theme-option">
     <span>Header</span>
     <select class="header-option form-control input-small">
       <option value="fixed" selected="selected">Fixed</option>
       <option value="default">Default</option>
```

```
 </select>
```
</div>

<div class="theme-option">

```
<span>Sidebar</span>
```
<select class="sidebar-option form-control input-small">

<option value="fixed">Fixed</option>

```
 <option value="default" selected="selected">Default</option>
```
</select>

</div>

<div class="theme-option">

<span>Footer</span>

<select class="footer-option form-control input-small">

<option value="fixed">Fixed</option>

```
 <option value="default" selected="selected">Default</option>
```
</select>

</div>

</div>

</div>

```
 <!-- END BEGIN STYLE CUSTOMIZER -->
```

```
 <!-- BEGIN PAGE HEADER-->
```
<div class="row">

```
 <div class="col-md-12">
```
<!-- BEGIN PAGE TITLE & BREADCRUMB-->

```
 <h3 class="page-title">
```
Sistem Pakar <small>gangguan kehamilan</small>

</h3>

```
 <ul class="page-breadcrumb breadcrumb">
```
 $<$ li $>$ 

```
 <i class="icon-home"></i>
```

```
 <a href="index.php">Home</a>
```

```
<i class="icon-angle-right"></i>
```
</li>

```
 <li>
    <i class="icon-h-sign"></i>
    <a href="history.php">History</a>
  </li> 
</ul>
```

```
 <!-- END PAGE TITLE & BREADCRUMB-->
       </div>
      </div>
      <!-- END PAGE HEADER-->
      <!-- BEGIN PAGE CONTENT-->
               <div class='tiles'>
               <?php
                      $str="";$ctr=0;
               if($h!="")
               {
                      echo "<div class='note note-danger'>
              <h4 class='block'><font size='4'>$qryDetailPenyakit[nama] : 
$qryDetailPenyakit[pengertian]</font></h4>
             -p</p>
            </div>";
                      echo "<div class='note note-danger'>
              <h4 class='block'><font size='4'>Solusi : $qryDetailPenyakit[solusi]</font></h4>
              <p> 
             </p>
           \langlediv>";
                      echo "<div class='note note-danger'>
              <h4 class='block'><font size='5'>Daftar gejala yang diderita</font></h4>
              <p> 
             </p>
            </div>";
                      while($r=mysql_fetch_array($qryDetailHistory))
                      {
                                    $ctr++;
                                    $q=mysql_fetch_array(mysql_query("select*from 
trimester where idtrimester='$r[head]'"));
                                    if(!empty($q['nama']))
                                    {
                                            $trimester="Usia kandungan"." ".$q['nama'];
                                    }
                                    else
                                    {
                                            $trimester="";
```

```
}
                                       $r=mysql_fetch_array(mysql_query("select*from gejala 
where idgejala='$r[head]'"));
                                       if(!empty($r['nama']))
                                       {
                                               $gejala="Gejala ".$r['nama'];
                                       }
                                       else
                                       {
                                               $gejala="";
                                       }
                                echo "<a href='history.php'> 
                                       <div class='tile double selected bg-purple'>
                                          <div class='corner'></div>
                                          <div class='check'></div>
                                          <div class='tile-body'> 
                                                 <p>$gejala $trimester</p>
                                          </div>
                                               <div class='tile-object'> 
                                                 <div class='number'>
                                                       <u>Sctr</u>
                                                 </div>
         </div>
                                       </div> 
                               \langle a \rangle";
                        }
                }
                else
                {
                       echo "<div class='note note-danger'>
               <h4 class='block'><font size='7'>Daftar riwayat penyakit berdasarkan 
diagnosa</font></h4>
               <p> 
               </p>
            \langlediv>";
                        while($r=mysql_fetch_array($qryHistory))
                        {
                        echo "<a href='history.php?h=$r[idhistory]'>
```
<div class='tile double selected bg-dark'> <div class='corner'></div> <!--<div class='check'></div>--> <div class='tile-body'> <i class='icon-ambulance'></i>

```
 </div>
```
<div class='tile-object'>

```
 <div class='name'>
  $r[nama]
 </div>
 <div class='number'>
```

```
 </div>
```
</div>

</div>

```
\langle a \rangle";
}
```

```
 }
```
 ?> </div> <!-- END PAGE CONTENT--> </div> <!-- END PAGE --> </div> <!-- END CONTAINER --> <!-- BEGIN FOOTER --> <div class="footer"> <div class="footer-inner"> 2015 & copy; Sistem Pakar. </div> <div class="footer-tools"> <span class="go-top"> <i class="icon-angle-up"></i> </span> </div> </div> <!-- END FOOTER -->

```
 <!-- BEGIN JAVASCRIPTS(Load javascripts at bottom, this will reduce page load time) -->
```

```
 <!-- BEGIN CORE PLUGINS -->
```
<!--[if lt IE 9]>

```
 <script src="assets/plugins/respond.min.js"></script>
```

```
 <script src="assets/plugins/excanvas.min.js"></script>
```

```
 <![endif]-->
```

```
 <script src="assets/plugins/jquery-1.10.2.min.js" type="text/javascript"></script>
```

```
 <script src="assets/plugins/jquery-migrate-1.2.1.min.js" type="text/javascript"></script>
```
 <!-- IMPORTANT! Load jquery-ui-1.10.3.custom.min.js before bootstrap.min.js to fix bootstrap tooltip conflict with jquery ui tooltip -->

```
 <script src="assets/plugins/jquery-ui/jquery-ui-1.10.3.custom.min.js"
```

```
type="text/javascript"></script>
```

```
 <script src="assets/plugins/bootstrap/js/bootstrap.min.js" type="text/javascript"></script>
```

```
 <script src="assets/plugins/bootstrap-hover-dropdown/twitter-bootstrap-hover-
```

```
dropdown.min.js" type="text/javascript" ></script>
```

```
 <script src="assets/plugins/jquery-slimscroll/jquery.slimscroll.min.js"
```

```
type="text/javascript"></script>
```

```
 <script src="assets/plugins/jquery.blockui.min.js" type="text/javascript"></script>
```

```
 <script src="assets/plugins/jquery.cookie.min.js" type="text/javascript"></script>
```

```
 <script src="assets/plugins/uniform/jquery.uniform.min.js" type="text/javascript" ></script>
```

```
 <!-- END CORE PLUGINS -->
```

```
 <script src="assets/scripts/app.js"></script>
```
<script>

```
 jQuery(document).ready(function() {
```

```
 // initiate layout and plugins
```
App.init();

```
 });
```

```
 </script>
```

```
 <!-- END JAVASCRIPTS -->
```

```
</body>
```

```
<!-- END BODY -->
```

```
</html>
```

```
History Member
<!DOCTYPE html>
<?php
include "config/koneksi.php";
session_start();
```

```
if(empty($ SESSION['Email']) AND empty($ SESSION['Password']))
{
       echo "<script>window.alert('Anda Harus Login Terlebih Dahulu');
    window.location=('login.php')</script>";
}
$aksi="";$h="";$t="";$check=0;$check2=0;
       if(!empty($_GET['aksi']))
       {
              $aksi=$_GET['aksi'];
       }
       else
       {
              $aksi="";
       }
       if(!empty($_GET['h']))
       {
              $h=$GET['h'];
              $qryDetailHistory=mysql_query("select * from detail_history where 
idhistory='$h'");
       }
       else
       {
              $h="";
       }
if($aksi=="logout")
{
       session_destroy();
       header("location:login.php");
}
       $qryHistory=mysql_query("select * from history where iduser=$_GET[id]");
?>
<!--[if IE 8]> <html lang="en" class="ie8 no-js"> <![endif]-->
<!--[if IE 9]> <html lang="en" class="ie9 no-js"> <![endif]-->
<!--[if !IE]><!--> <html lang="en" class="no-js"> <!--<![endif]-->
<!-- BEGIN HEAD -->
<head>
  <meta charset="utf-8" />
 <title>Sistem Pakar | History Member</title>
```

```
 <meta http-equiv="X-UA-Compatible" content="IE=edge">
```
<meta content="width=device-width, initial-scale=1.0" name="viewport" />

```
 <meta content="" name="description" />
```
<meta content="" name="author" />

<meta name="MobileOptimized" content="320">

<!-- BEGIN GLOBAL MANDATORY STYLES -->

 <link href="assets/plugins/font-awesome/css/font-awesome.min.css" rel="stylesheet" type="text/css"/>

 <link href="assets/plugins/bootstrap/css/bootstrap.min.css" rel="stylesheet" type="text/css"/>

```
 <link href="assets/plugins/uniform/css/uniform.default.css" rel="stylesheet" 
type="text/css"/>
```
<!-- END GLOBAL MANDATORY STYLES -->

<!-- BEGIN THEME STYLES -->

```
 <link href="assets/css/style-metronic.css" rel="stylesheet" type="text/css"/>
```

```
 <link href="assets/css/style.css" rel="stylesheet" type="text/css"/>
```

```
 <link href="assets/css/style-responsive.css" rel="stylesheet" type="text/css"/>
```

```
 <link href="assets/css/plugins.css" rel="stylesheet" type="text/css"/>
```

```
 <link href="assets/css/themes/default.css" rel="stylesheet" type="text/css" id="style_color"/>
```

```
 <link href="assets/css/custom.css" rel="stylesheet" type="text/css"/>
```

```
 <!-- END THEME STYLES -->
```

```
 <link rel="shortcut icon" href="favicon.ico" />
```
</head>

```
<!-- BEGIN BODY -->
```

```
<body class="page-header-fixed">
```
<!-- BEGIN HEADER -->

<div class="header navbar navbar-inverse navbar-fixed-top">

```
 <!-- BEGIN TOP NAVIGATION BAR -->
```

```
 <div class="header-inner">
```
<!-- BEGIN LOGO

```
 <a class="navbar-brand" href="index.html">
```

```
 <img src="assets/img/logo.png" alt="logo" class="img-responsive" />
```
</a>-->

```
 <!-- END LOGO -->
```

```
 <!-- BEGIN RESPONSIVE MENU TOGGLER -->
```

```
 <a href="javascript:;" class="navbar-toggle" data-toggle="collapse" data-target=".navbar-
collapse">
```

```
 <img src="assets/img/menu-toggler.png" alt="" />
```

```
 </a> 
     <!-- END RESPONSIVE MENU TOGGLER -->
     <!-- BEGIN TOP NAVIGATION MENU -->
     <ul class="nav navbar-nav pull-right"> 
       <!-- BEGIN USER LOGIN DROPDOWN -->
       <li class="dropdown user">
         <a href="#" class="dropdown-toggle" data-toggle="dropdown" data-
hover="dropdown" data-close-others="true"> 
        <span class="username"><?php echo $ SESSION['Nama'];?></span>
         <i class="icon-angle-down"></i>
         </a>
         <ul class="dropdown-menu"> 
          <li><a href="index.php?aksi=logout"><i class="icon-key"></i> Log Out</a>
          </li>
        </ul> </li>
       <!-- END USER LOGIN DROPDOWN -->
    </ul> <!-- END TOP NAVIGATION MENU -->
    </div>
    <!-- END TOP NAVIGATION BAR -->
  </div>
  <!-- END HEADER -->
  <div class="clearfix"></div>
  <!-- BEGIN CONTAINER --> 
  <div class="page-container">
    <!-- BEGIN SIDEBAR -->
    <div class="page-sidebar navbar-collapse collapse">
     <!-- BEGIN SIDEBAR MENU --> 
     <ul class="page-sidebar-menu">
      <li> <!-- BEGIN SIDEBAR TOGGLER BUTTON -->
         <div class="sidebar-toggler hidden-phone"></div>
         <!-- BEGIN SIDEBAR TOGGLER BUTTON -->
       </li> 
       <li class="start ">
         <a href="member.php">
         <i class="icon-male"></i>
```

```
<span class="title">Users</span>
         </a>
       </li>
                             <li class="start ">
         <a href="member.php?aksi=logout">
         <i class="icon-off"></i> 
                                    <span class="title">Log Out</span>
         </a> 
       </li> 
      <!-- END SIDEBAR MENU -->
    </div>
    <!-- END SIDEBAR -->
    <!-- BEGIN PAGE -->
    <div class="page-content">
      <!-- BEGIN SAMPLE PORTLET CONFIGURATION MODAL FORM--> 
      <div class="modal fade" id="portlet-config" tabindex="-1" role="dialog" aria-
labelledby="myModalLabel" aria-hidden="true">
       <div class="modal-dialog">
         <div class="modal-content">
          <div class="modal-header">
            <button type="button" class="close" data-dismiss="modal" aria-
hidden="true"></button>
            <h4 class="modal-title">Modal title</h4>
          </div>
          <div class="modal-body">
            Widget settings form goes here
          </div>
          <div class="modal-footer">
            <button type="button" class="btn blue">Save changes</button>
            <button type="button" class="btn default" data-dismiss="modal">Close</button>
          </div>
         </div>
         <!-- /.modal-content -->
       </div>
       <!-- /.modal-dialog -->
      </div>
      <!-- /.modal -->
      <!-- END SAMPLE PORTLET CONFIGURATION MODAL FORM-->
```

```
 <!-- BEGIN STYLE CUSTOMIZER -->
 <div class="theme-panel hidden-xs hidden-sm">
  <div class="toggler"></div>
  <div class="toggler-close"></div>
  <div class="theme-options">
    <div class="theme-option theme-colors clearfix">
    <span>THEME COLOR</span>
     <ul>
       <li class="color-black current color-default" data-style="default"></li>
       <li class="color-blue" data-style="blue"></li>
       <li class="color-brown" data-style="brown"></li>
       <li class="color-purple" data-style="purple"></li>
       <li class="color-grey" data-style="grey"></li>
       <li class="color-white color-light" data-style="light"></li>
    </ul> </div>
    <div class="theme-option">
     <span>Layout</span>
     <select class="layout-option form-control input-small">
       <option value="fluid" selected="selected">Fluid</option>
       <option value="boxed">Boxed</option>
     </select>
    </div>
    <div class="theme-option">
     <span>Header</span>
     <select class="header-option form-control input-small">
       <option value="fixed" selected="selected">Fixed</option>
       <option value="default">Default</option>
     </select>
    </div>
    <div class="theme-option">
     <span>Sidebar</span>
     <select class="sidebar-option form-control input-small">
       <option value="fixed">Fixed</option>
       <option value="default" selected="selected">Default</option>
     </select>
    </div>
```

```
 <div class="theme-option">
```
<span>Footer</span>

<select class="footer-option form-control input-small">

<option value="fixed">Fixed</option>

<option value="default" selected="selected">Default</option>

</select>

</div>

</div>

</div>

<!-- END BEGIN STYLE CUSTOMIZER -->

```
 <!-- BEGIN PAGE HEADER-->
```

```
 <div class="row">
```
<div class="col-md-12">

<!-- BEGIN PAGE TITLE & BREADCRUMB-->

<h3 class="page-title">

Sistem Pakar <small>gangguan kehamilan</small>

</h3>

<ul class="page-breadcrumb breadcrumb">

<li>

```
 <i class="icon-home"></i>
```
<a href="index.php">Home</a>

```
<i class="icon-angle-right"></i>
```
 </li>  $<$ li $>$  <i class="icon-h-sign"></i> <a href="">History Member</a>  $\langle$ /li $\rangle$  $<$ /ul $>$  <!-- END PAGE TITLE & BREADCRUMB--> </div> </div> <!-- END PAGE HEADER--> <!-- BEGIN PAGE CONTENT--> <div class='tiles'> <?php \$str="";\$ctr=0; if(\$h!="") {

```
echo "<div class='note note-danger'>
              <h4 class='block'><font size='7'>Daftar gejala yang diderita</font></h4>
              <p> 
              </p>
             </div>";
                       while($r=mysql_fetch_array($qryDetailHistory))
                       {
                                      $ctr++;
                                      $q=mysql_fetch_array(mysql_query("select*from 
trimester where idtrimester='$r[head]'"));
                                      if(!empty($q['nama']))
                                     {
                                             $trimester="Usia kandungan"." ".$q['nama'];
                                     }
                                     else
                                     {
                                             $trimester="";
                                     }
                                      $r=mysql_fetch_array(mysql_query("select*from gejala 
where idgejala='$r[head]'"));
                                     if(!empty($r['nama']))
                                     {
                                             $gejala="Gejala ".$r['nama'];
                                     }
                                     else
                                     {
                                             $gejala="";
                                     }
                               echo "<a href='javascript:history.back()'> 
                                      <div class='tile double selected bg-purple'>
                                        <div class='corner'></div>
                                        <div class='check'></div>
                                        <div class='tile-body'> 
                                               <p>$gejala $trimester</p>
                                        </div>
                                             <div class='tile-object'> 
                                               <div class='number'>
                                                     <u>Sctr</u>
```

```
 </div>
         </div>
                                      </div></a> 
                               ";
                       }
                }
                else
                {
                echo "<div class='note note-danger'>
              <h4 class='block'><font size='7'>Daftar riwayat penyakit berdasarkan 
diagnosa</font></h4>
             < p ></p>
             </div>";
                       while($r=mysql_fetch_array($qryHistory))
                       {
                       echo "<a href='historymember.php?h=$r[idhistory]'> 
                               <div class='tile double selected bg-dark'>
                                  <div class='corner'></div>
                                  <!--<div class='check'></div>-->
                                  <div class='tile-body'>
                                         <i class='icon-ambulance'></i>
                                  </div>
                               <div class='tile-object'>
           <div class='name'>
             $r[nama]
           </div>
           <div class='number'>
           </div>
         </div> 
                               </div> 
                       \langle a \rangle";
                       }
                 }
      ?>
                </div>
```

```
 <!-- END PAGE CONTENT-->
    </div>
    <!-- END PAGE --> 
  </div>
  <!-- END CONTAINER -->
  <!-- BEGIN FOOTER -->
  <div class="footer">
    <div class="footer-inner">
     2015 & copy; Sistem Pakar.
    </div>
    <div class="footer-tools">
      <span class="go-top">
      <i class="icon-angle-up"></i>
      </span>
    </div>
  </div>
  <!-- END FOOTER -->
  <!-- BEGIN JAVASCRIPTS(Load javascripts at bottom, this will reduce page load time) -->
  <!-- BEGIN CORE PLUGINS --> 
  <!--[if lt IE 9]>
  <script src="assets/plugins/respond.min.js"></script>
  <script src="assets/plugins/excanvas.min.js"></script> 
  <![endif]--> 
  <script src="assets/plugins/jquery-1.10.2.min.js" type="text/javascript"></script>
  <script src="assets/plugins/jquery-migrate-1.2.1.min.js" type="text/javascript"></script>
  <!-- IMPORTANT! Load jquery-ui-1.10.3.custom.min.js before bootstrap.min.js to fix bootstrap 
tooltip conflict with jquery ui tooltip -->
  <script src="assets/plugins/jquery-ui/jquery-ui-1.10.3.custom.min.js" 
type="text/javascript"></script> 
  <script src="assets/plugins/bootstrap/js/bootstrap.min.js" type="text/javascript"></script>
  <script src="assets/plugins/bootstrap-hover-dropdown/twitter-bootstrap-hover-
dropdown.min.js" type="text/javascript" ></script>
  <script src="assets/plugins/jquery-slimscroll/jquery.slimscroll.min.js" 
type="text/javascript"></script>
  <script src="assets/plugins/jquery.blockui.min.js" type="text/javascript"></script> 
  <script src="assets/plugins/jquery.cookie.min.js" type="text/javascript"></script>
```

```
 <script src="assets/plugins/uniform/jquery.uniform.min.js" type="text/javascript" ></script>
 <!-- END CORE PLUGINS -->
```

```
 <script src="assets/scripts/app.js"></script> 
  <script>
   jQuery(document).ready(function() { 
     // initiate layout and plugins
     App.init();
   });
  </script>
  <!-- END JAVASCRIPTS -->
</body>
<!-- END BODY -->
</html>
```